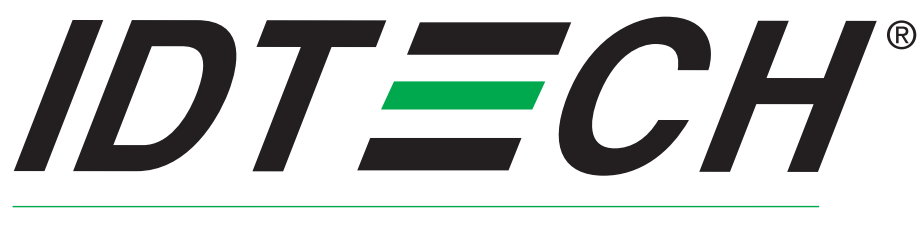

#### **Value through Innovation**

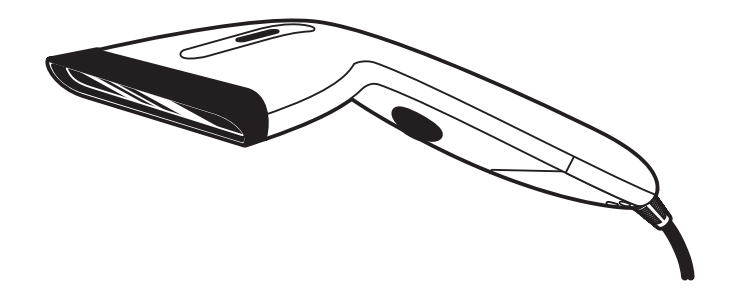

# **TM EconoScan II バーコードスキャナ ユーザーマニュアル**

80103502-001 rev.A

#### リリースノート

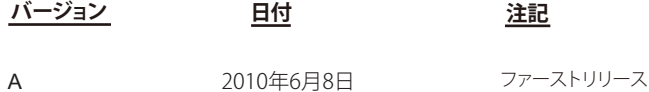

#### **FCC警告ステートメント**

本装置は、FCC Part 15 Class Bデジタル装置の規格テストに合格しています。 これは、本装置が商業施設の中で稼働した際の有害な干渉を可能な限り防ぐための 規制です。 本装置は、本取り扱い説明書に従って設置しない場合、無線周波数 エネルギを生成、使用、放射し、 無線通信に有害な干渉を生じる恐れがあります。

#### **FCC準拠ステートメント**

本装置は、FCC Part 15規格に準拠しています。 本装置は、以下の条件で稼働する かぎり、有害な干渉 を生じず、また、目的外の動作を生じうる干渉も受容します。

#### **CANADIAN DOCステートメント**

本デジタル装置は、カナダ通信省の規定する無線干渉規則Class B規制を超えた無線 ノイズを発生しません。

Le présent appareil numérique n'émet pas de bruits radioélectriques dépassant les limites applicables aux appareils numériques de las classe B prescrites dans le Réglement sur le brouillage radioélectrique édicté par les ministère des Communications du Canada.

#### **CEスタンダード**

CE要件に準拠するためのテストは、外部独立機関によって行われました。

テストされた製品は、FCC Part 15 Class B規制に準拠しています。

保証に関する弊社の義務は、保証期間内に運送費および保険料元払いで 出荷工場に返送された製品を、 検査後弊社の基準で瑕疵と判断した場合、交換、 修理、返金を選択することです。装置または部品の 移送、再設置にかかる費用は、本保証に含まれません。いかなる個人または法人、組織も、本製品販売 にあたり本保証以上の責任を弊社に付与する権限を有していません。弊社は、本製品の保証内または保 証外のいかなる瑕疵によっても、購入者または第三者が 受けた特別、偶発的、結果的損害に対して責 を負うものではありません。購入者の有する唯一の損害回復は、販売時の要件を満たさない瑕疵のある 製品の交換または修理に限られます。 保証期間内の保証サービスに関しては、返品に必要なReturn Material Authorization (RMA)番号と返品方法をお問い合わせください。

保証は、他のいかなる商業上または特定目的の責任に代わって適用されます。本規定に記載以外のいか なる明示的または黙示的保証はいたしません。本製品は現状有姿で販売されます。 弊社は、いかなる 場合も、製品の正規使用または誤使用、契約条件に準じない販売、組立てにより生じた、直接、近接、 予見可能、重大または特別な損害にかかわる費用に関して 、明示的または黙示的な、注意義務違反の責 を負うものではありません

マニュアルに記載の情報は、ユーザの便宜のために提供されます。 情報の正確性には万全を期しており ますが、記載の誤りまたは漏れにより生じるいかなる 商業的その他の損害、または第三者の特許権または 他の権利の侵害に対して責を負いません。 本マニュアル記載の仕様は作成時点のものであり、予告無く変 更することがあります。

©2009 本マニュアルに記載の情報は、ユーザの便宜のために提供されます。 情報の正確性には万全を期し ておりますが、記載の誤りまたは漏れにより生じるいかなる 商業的その他の損害、または第三者の特許権 または他の権利の侵害に対して責を負いません。 本マニュアル記載の仕様は作成時点のものであり、予告 無く変更することがあります。

ID TECHは、International Technologies & Systems Corporationの登録商標です。 EconoScan IIおよびValue through Innovationは、International Technologies & Systems Corporationの商標です。

#### **工場出荷時初期設定**

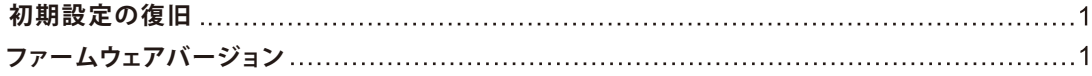

#### **スキャナの操作**

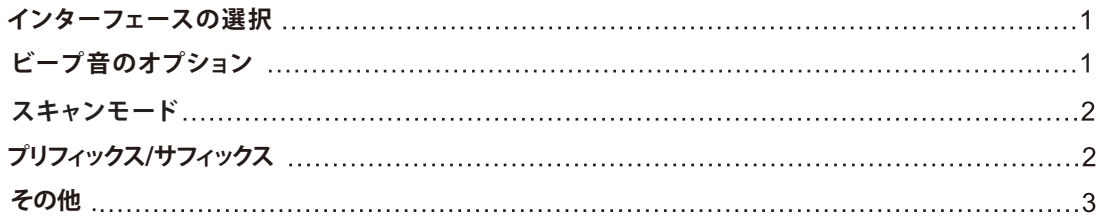

#### **キーボード**

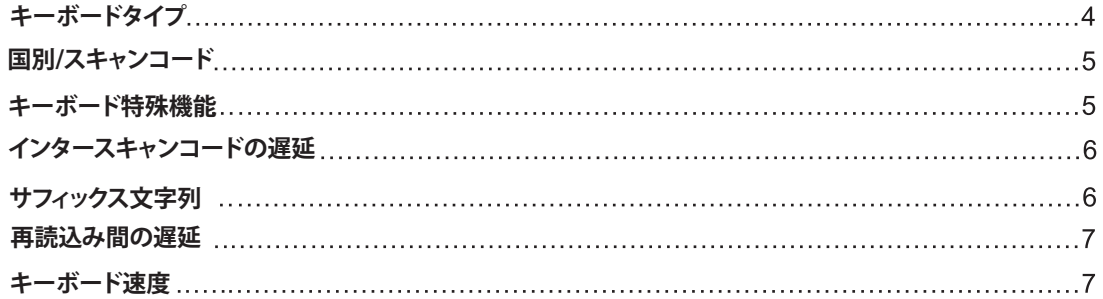

#### **RS 232**

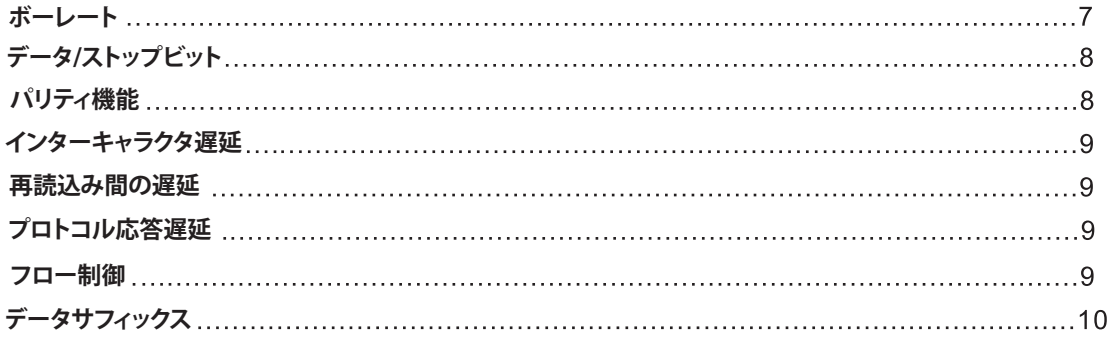

#### **コードタイプとデコードルール**

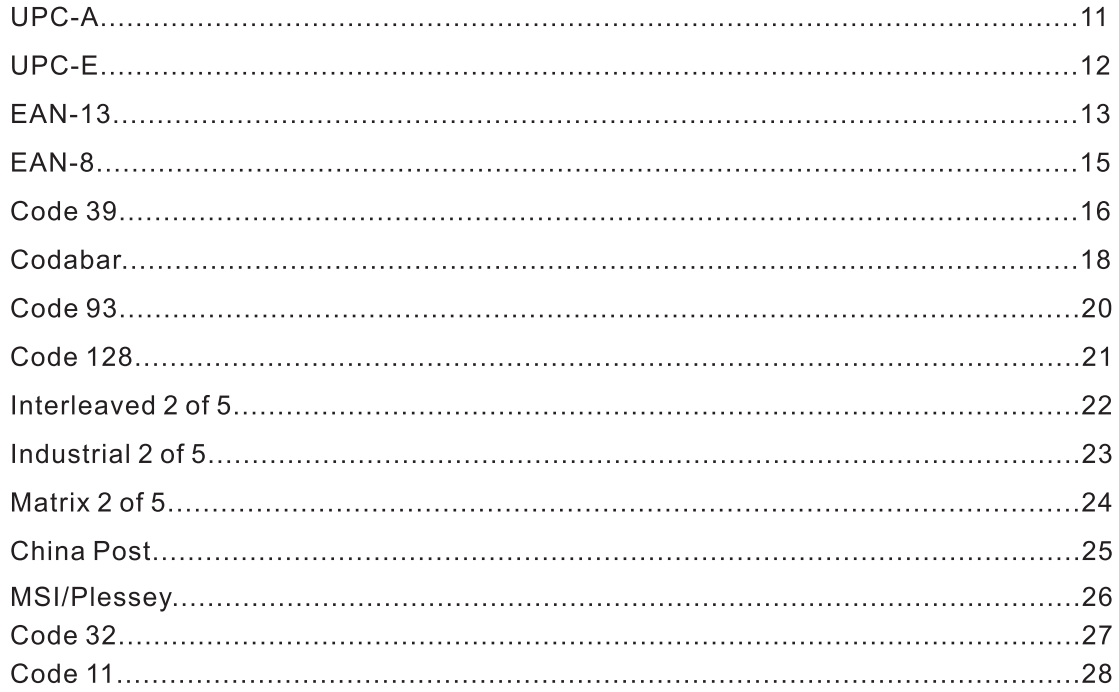

#### **付記**

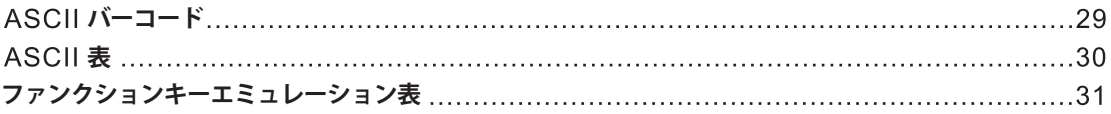

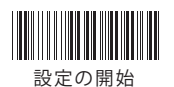

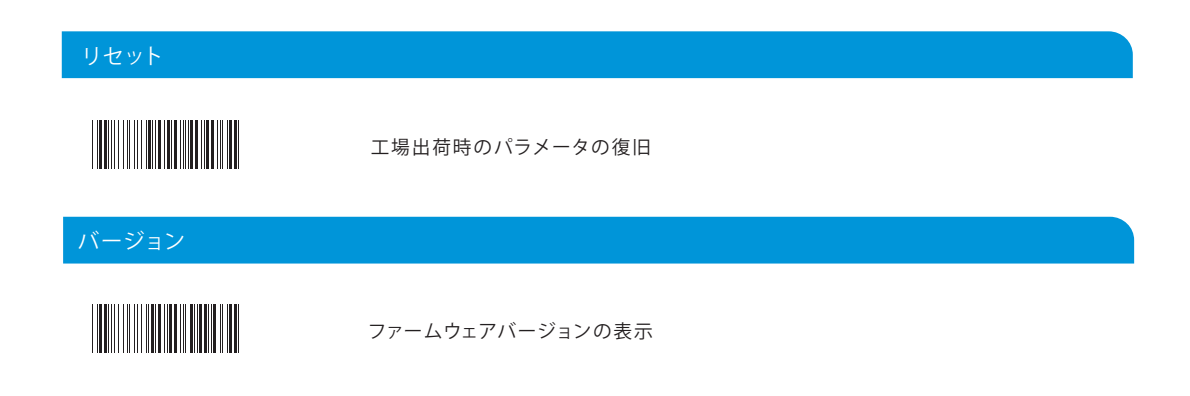

#### **スキャナの操作**

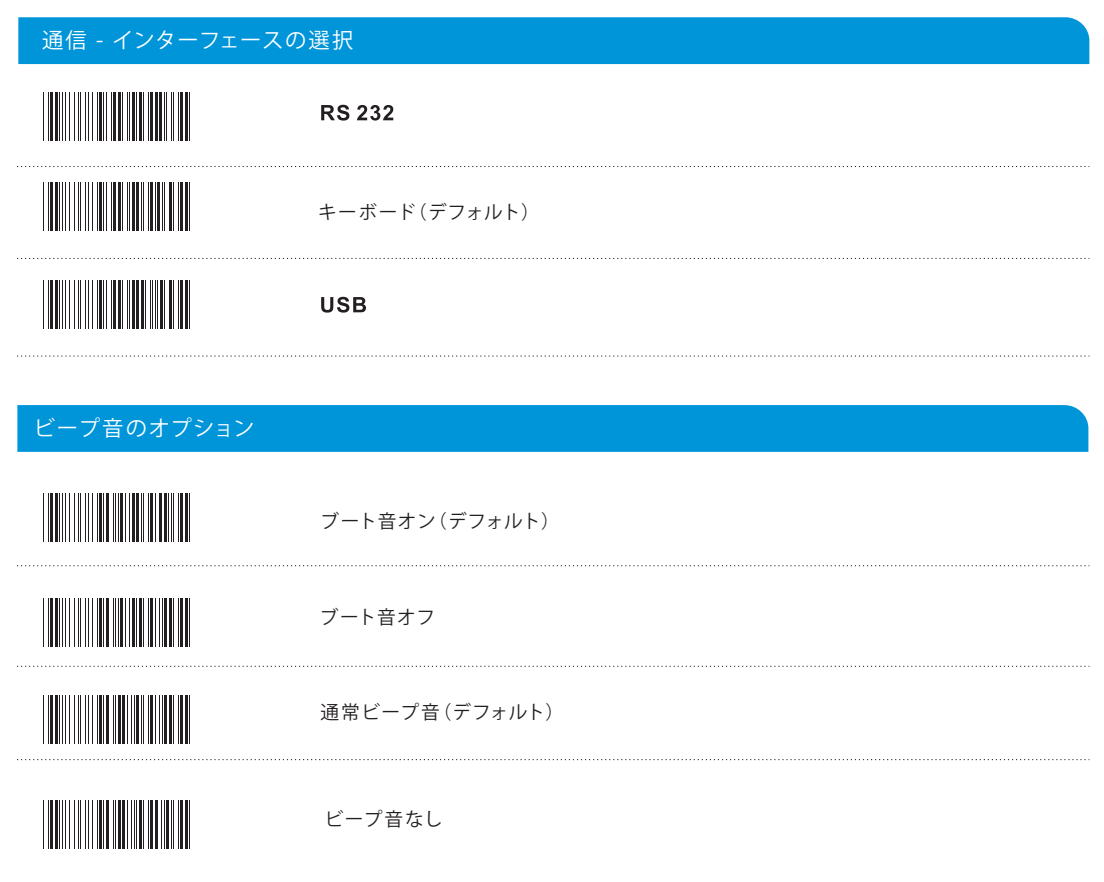

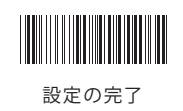

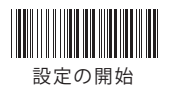

#### ビープ音のオプション2  $F$  16  $\mathsf F$  16  $\pmb{0}$  $\overline{\mathsf{A}}$  $\overline{1}$  $\mathbf B$  $\overline{\mathbf{2}}$  $\mathbf c$  $\overline{\mathbf{3}}$ D  $\overline{\mathbf{4}}$ E 5 F  $6\phantom{a}$  $\overline{7}$  $\bf{8}$  $\boldsymbol{9}$

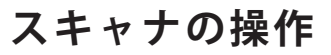

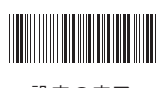

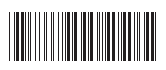

設定の開始

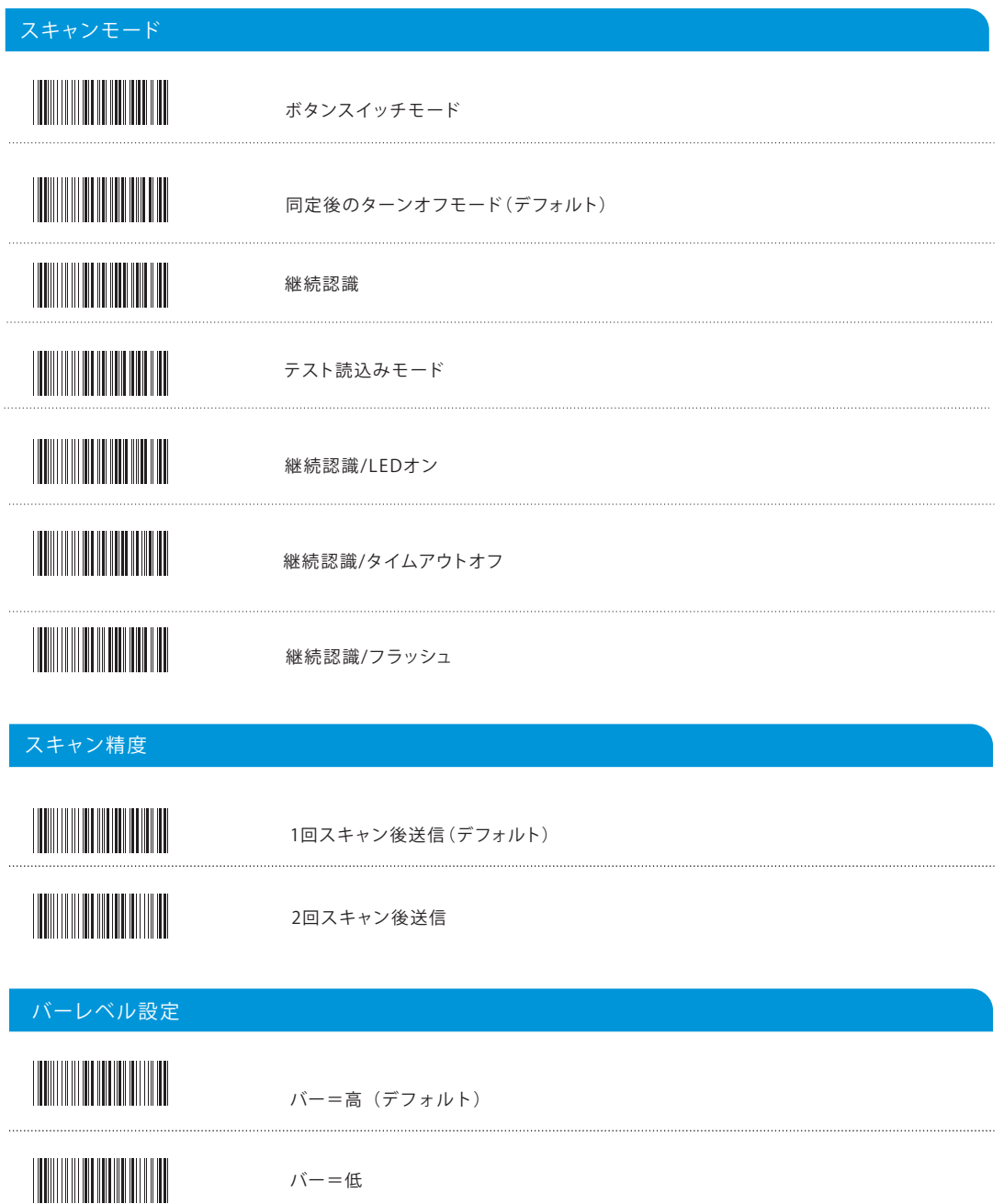

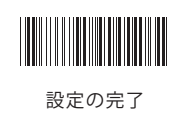

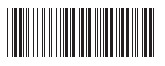

設定の開始

#### プリフィックス/サフィックス

#### プリフィックス/サフィックス文字列

0に設定すると、操作ができない。最大10のASCIIキャラクタをバーコードデータの前または後に追加できる。

フォーマット:

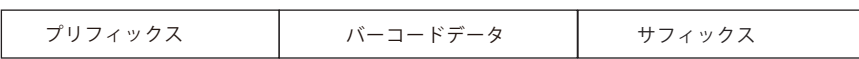

操作:

1. 設定開始を読む 2. プリフィックス/サフィックス設定ラベルを読む 3. ASCIIコード表を参照して、目的のキャラクタを見つけて読む 4. 「検証」ラベルを読んで設定を完了する 5. 設定完了コードを読む

 $\ddotsc$ G1/G2グループキャラクタ 0に設定するとキャラクタは挿入できない。各グループに最大10のASCIIキャラクタを追加できる。

操作:

1. 設定開始を読む 2. G1/G2挿入キャラクタを読む 3. 付記(ASCII表)で必要なキャラクタを見つける 4. G1/G2挿入キャラクタの位置を読む 5. 付記 (ASCII表) の必要な位置を読む 6. 「検証」ラベルを読んで、設定を完了する 7. G2も同じ操作 8. 設定完了コードを読む

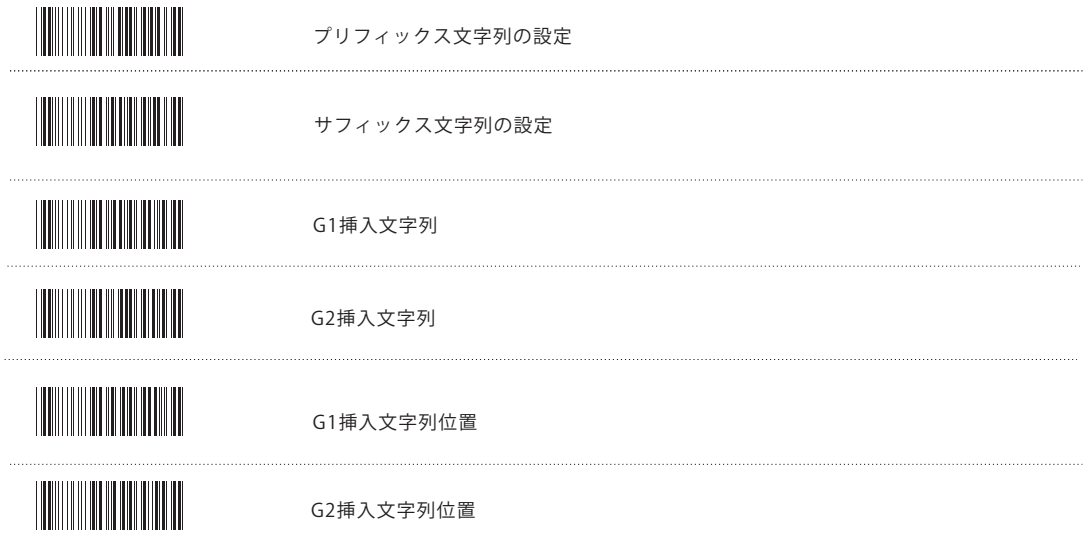

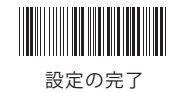

**スキャナのオプション**

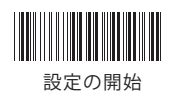

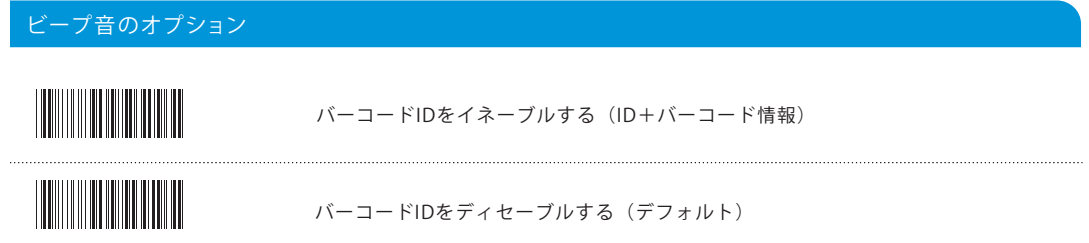

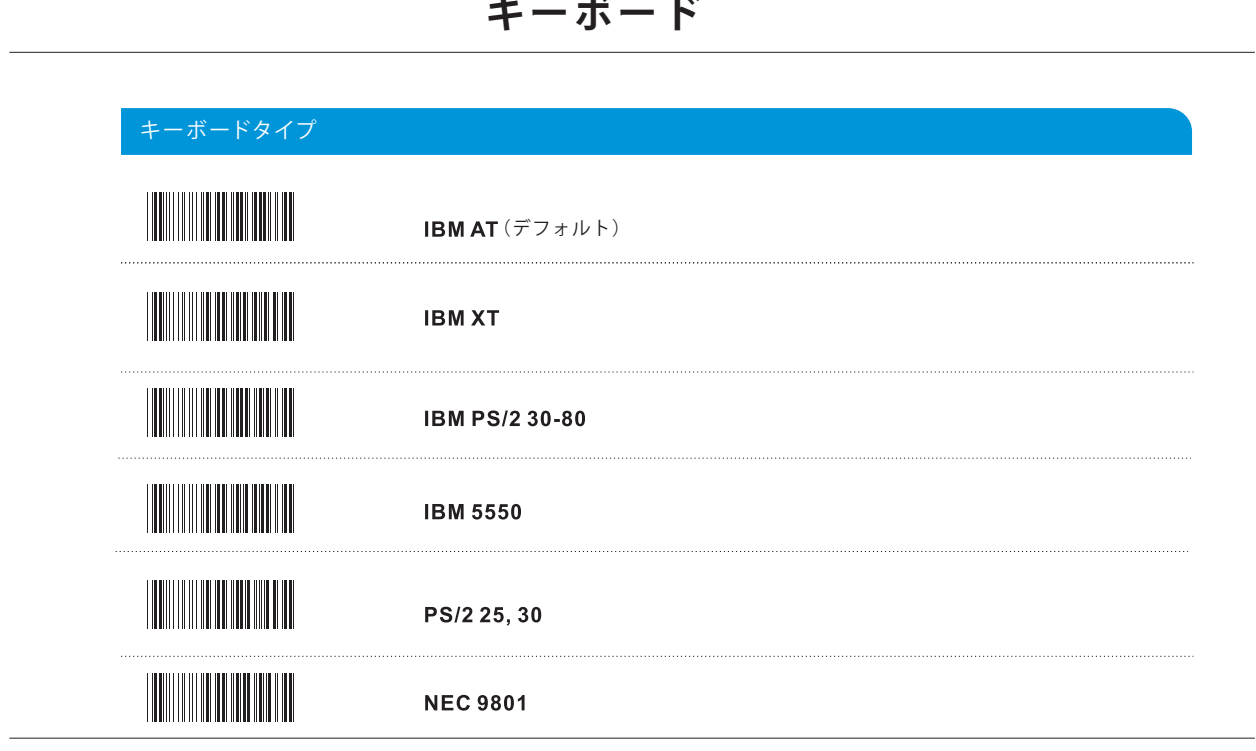

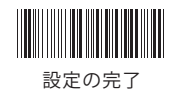

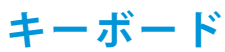

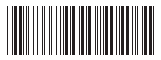

設定の開始

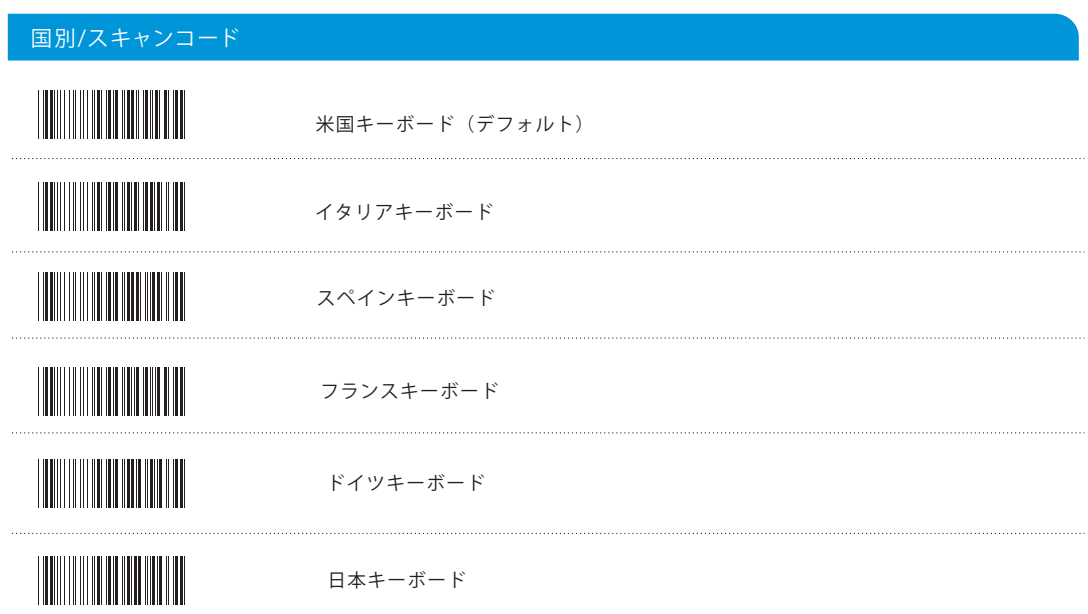

キーボード特殊機能 ファンクションキーのディセーブル(デフォルト) ファンクションキーのイネーブル ASCII文字列を使用してファンクションキーコードを送信 キーボードエミュレーションのイネーブル(デフォルト) キーボードエミュレーションのイネーブル この設定は外部キーボードに接続していないスタンドアロンモデルで使用 Altモードのディセーブル(デフォルト) Altモードのイネーブル Caps Lockのディセーブル(デフォルト)

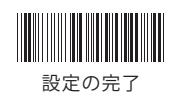

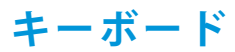

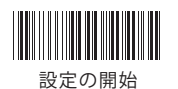

キーボードの特殊機能 Caps Lockのイネーブル Num Lockキーのディセーブル(デフォルト) Num Lockキーのイネーブル PC/AT機 Num Lockキーエミュレーションのみ インターキャラクタ遅延

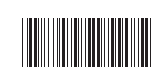

インターキャラクタ遅延のイネーブル(デフォルト00) 操作: - *- - - - -*<br>1. ラベルを読む 2. 必要なインターキャラクタ遅延を「付記」(00-64H)の 10進数を読んでプログラムする 3. 「検証」ラベルを読んで設定を完了する

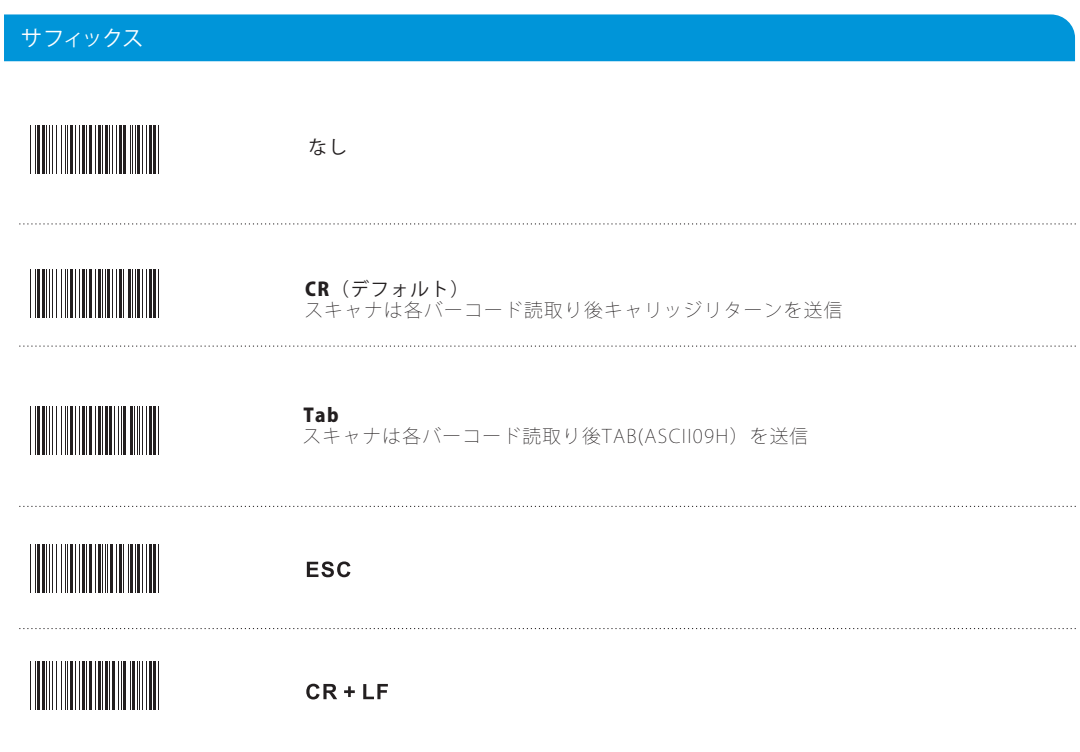

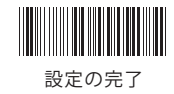

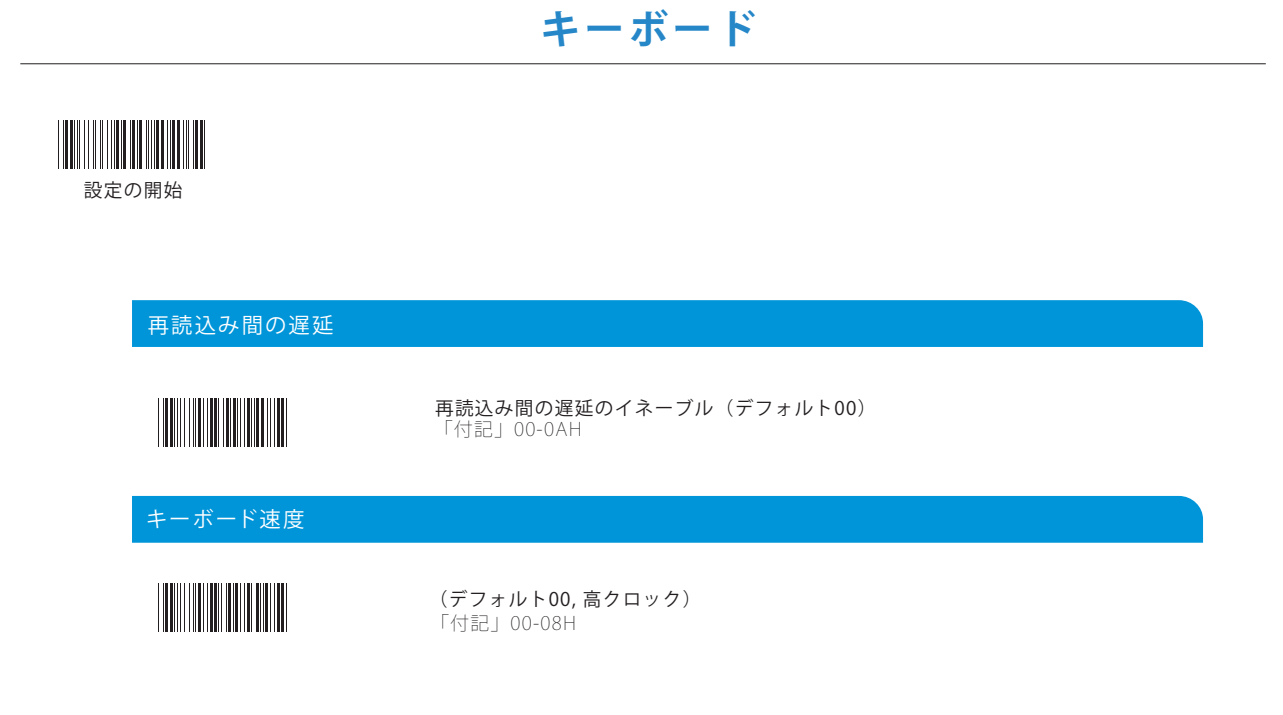

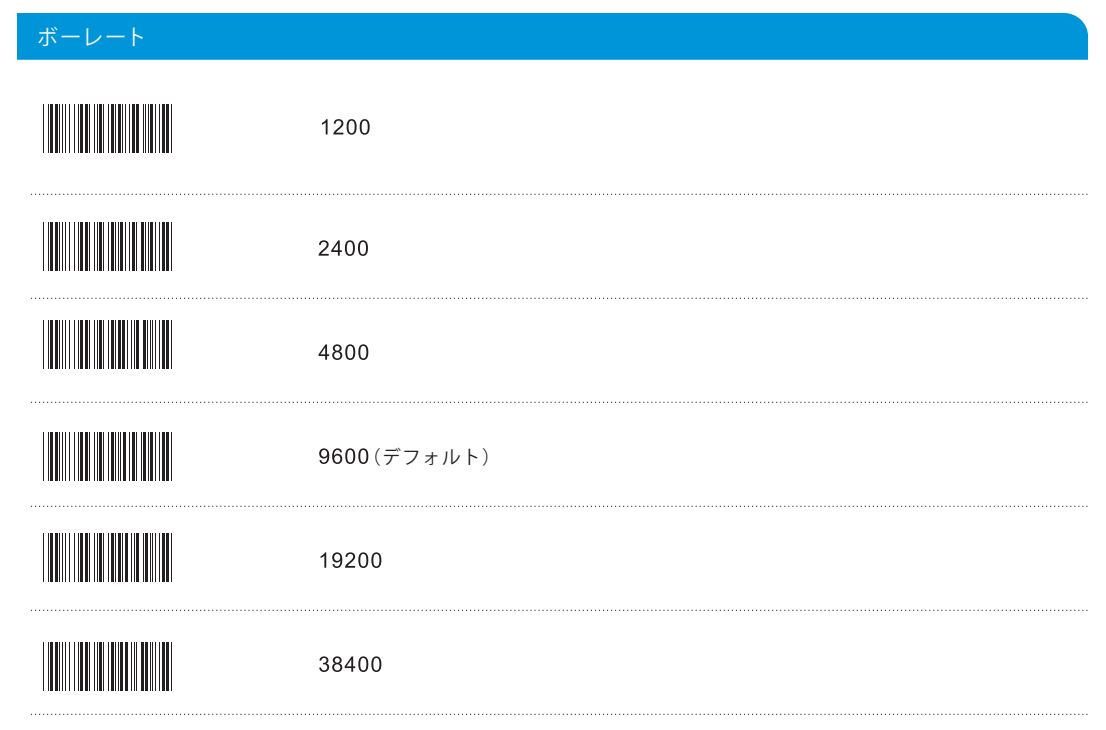

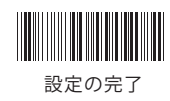

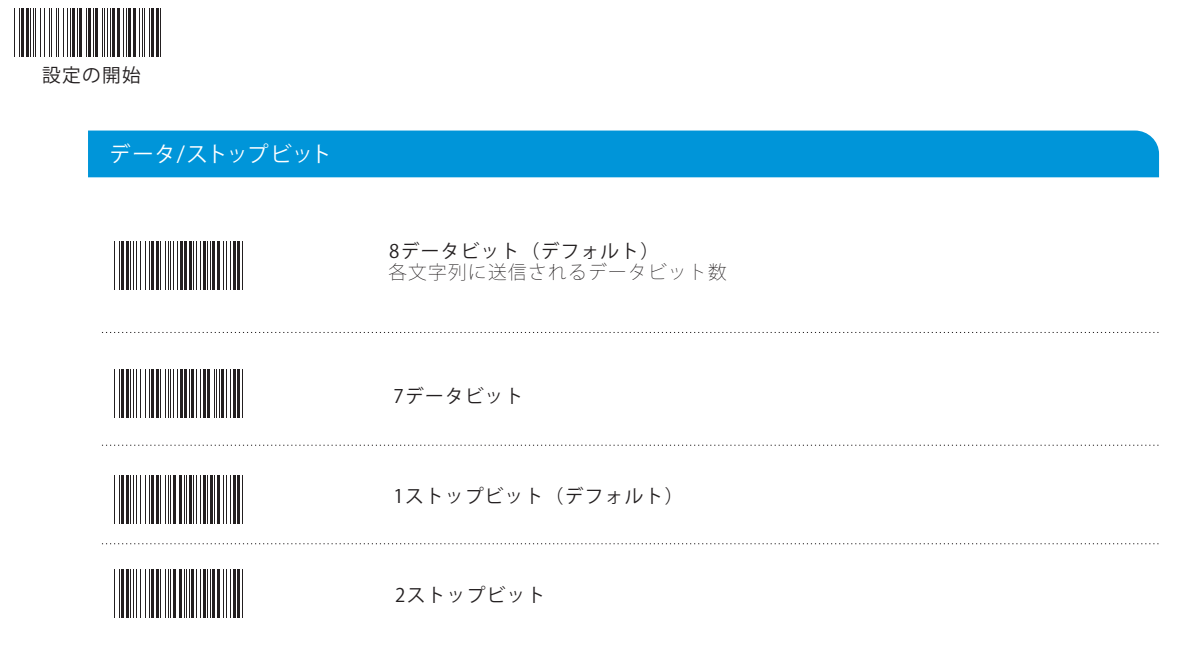

#### パリティ機能

パリティビットは、データ送信エラー検出のために使用される追加ビットです。スキャナのパリティは、ホストのパリティ に一致します。

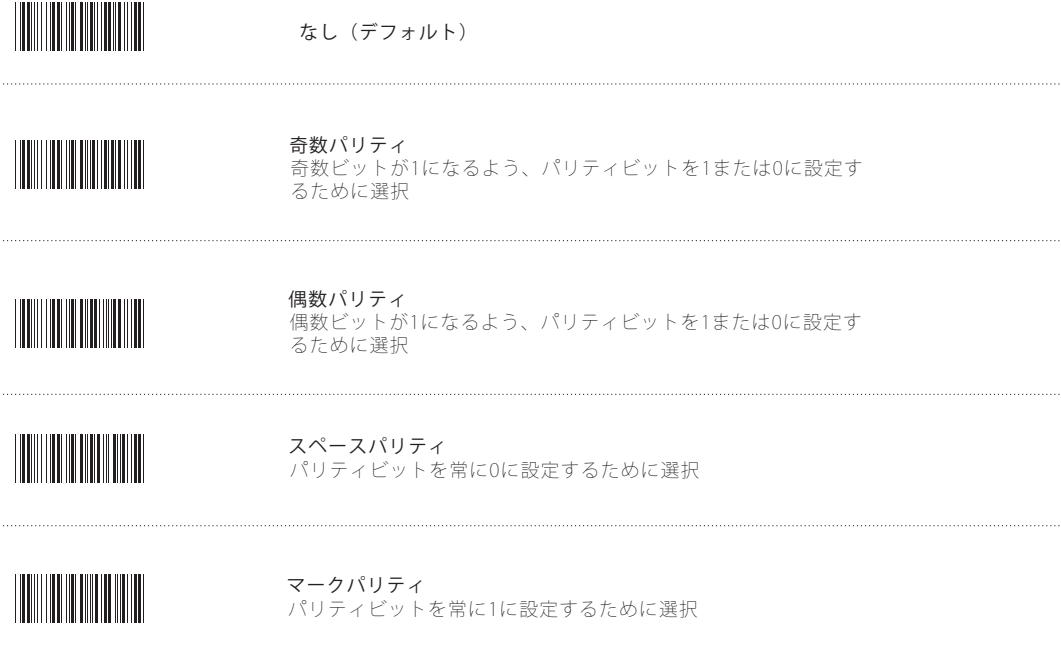

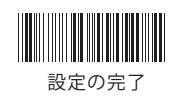

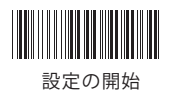

インターキャラクタ遅延

# 

再読込み間の遅延

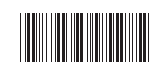

再読込み間の遅延のイネーブル(デフォルト00) 「付記」00-0AH

プロトコル応答遅延

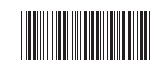

イネーブル(デフォルト) 「付記」(00-0AH)

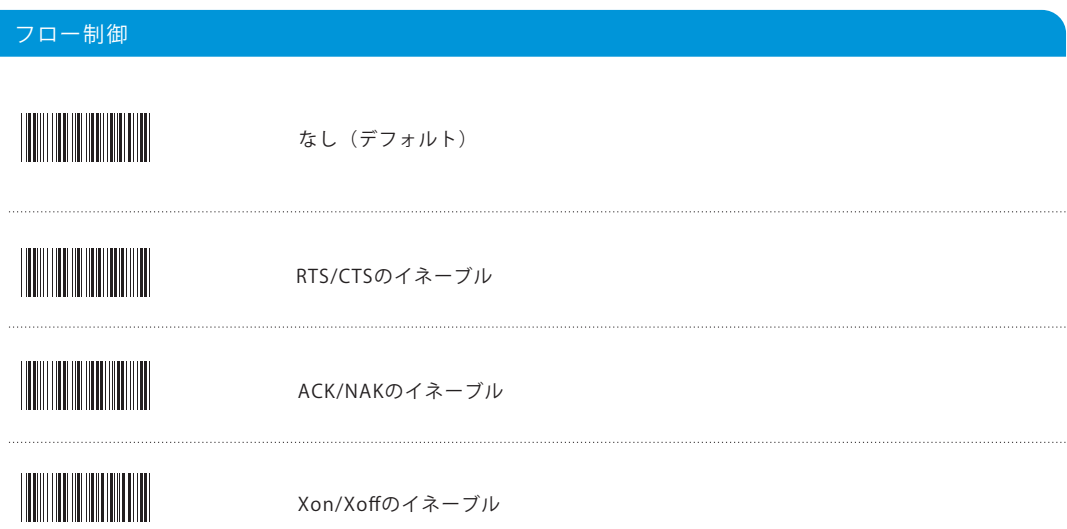

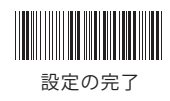

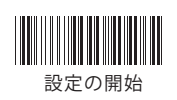

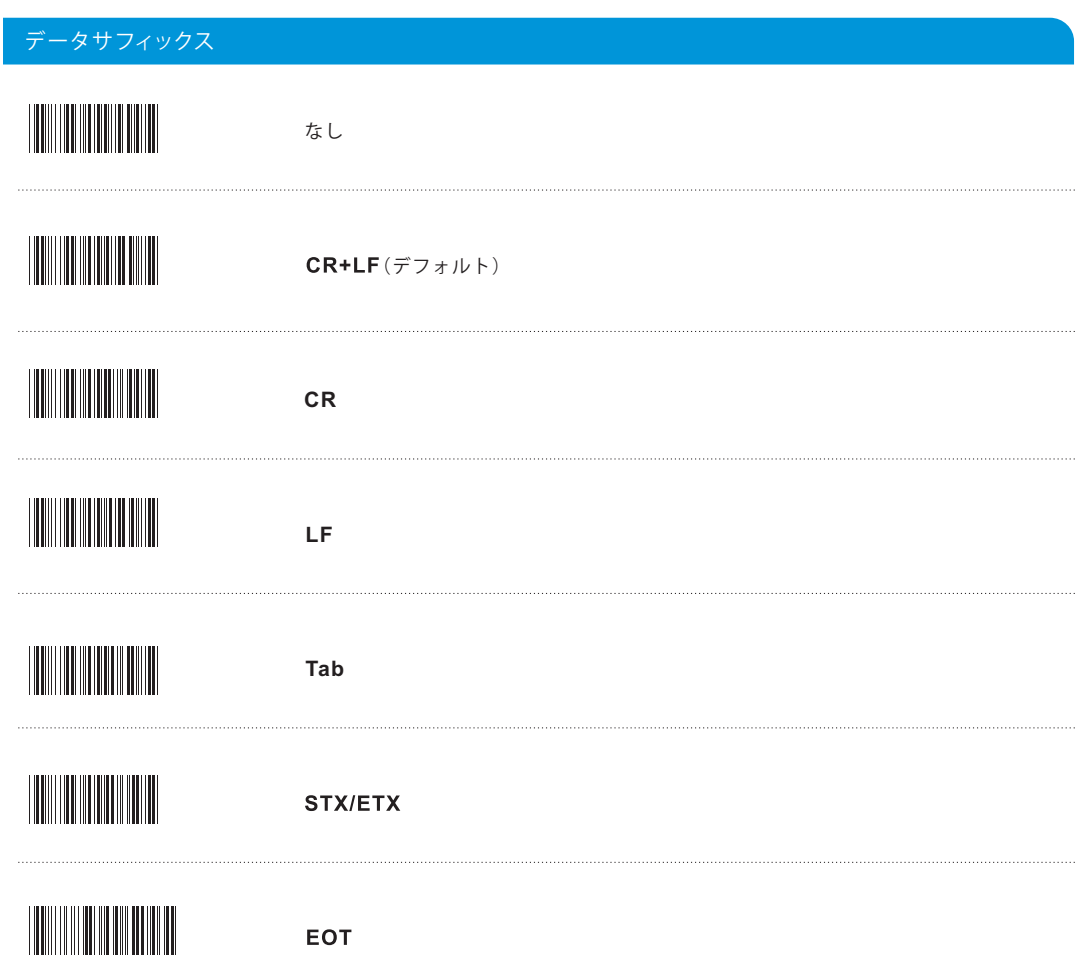

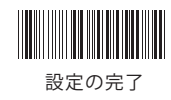

**コードタイプとデコードルール**

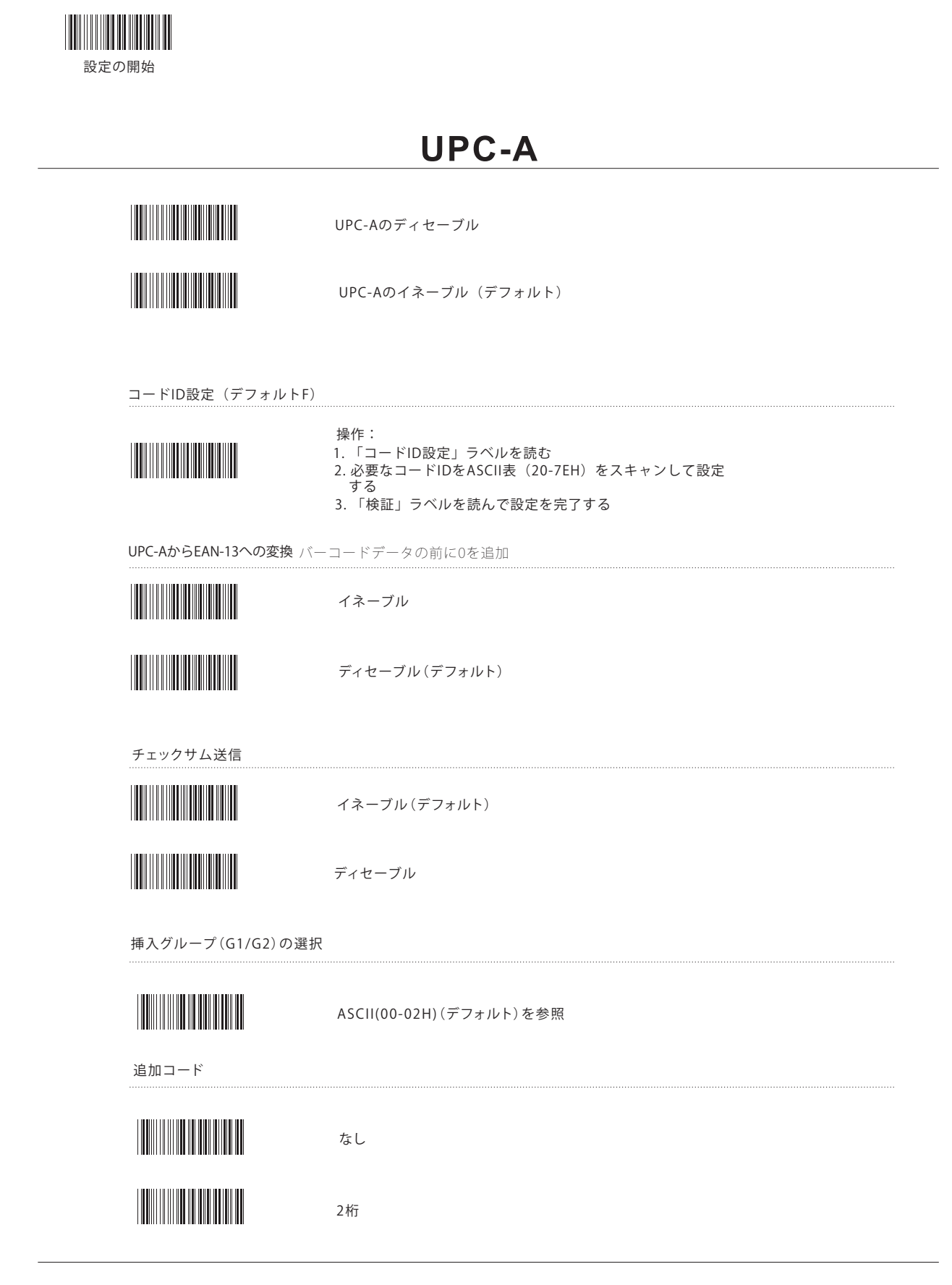

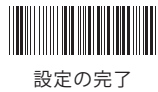

#### **UPC-A**

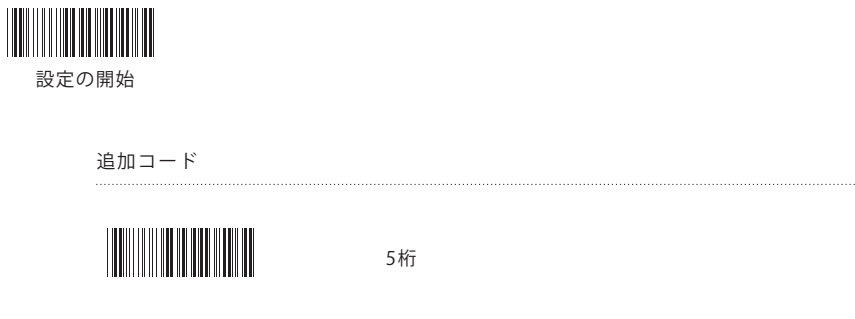

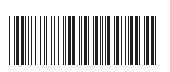

2または5桁

#### **UPC-E**

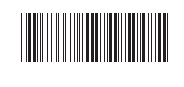

UPC-Eのディセーブル

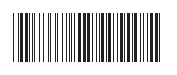

UPC-Eのイネーブル(デフォルト)

コードID設定(デフォルトG)

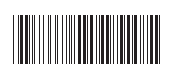

操作: 1. 「コードID設定」ラベルを読む 2. 必要なコードIDをASCII表 (20-7EH) をスキャンして設定 する 3. 「検証」ラベルを読んで設定を完了する

UPC-EからUPC-Aへの変換 8桁UPC-Eから12桁UPC-Aへの変換

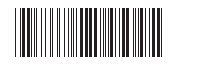

イネーブル

ディセーブル(デフォルト)

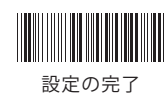

### **UPC-E**

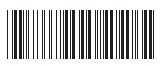

設定の開始

チェックサム送信

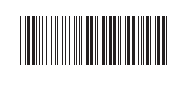

ディセーブル

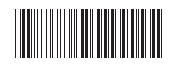

イネーブル(デフォルト)

挿入グループ(G1/G2)の選択

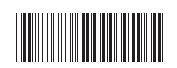

ASCII(00-02H)(デフォルト00)

追加コード

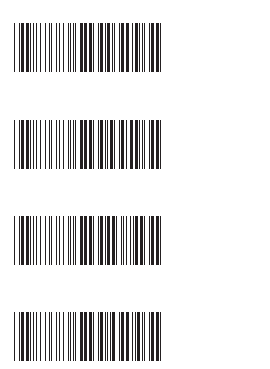

2桁 5桁

なし(デフォルト)

2または5桁

# **EAN-13**

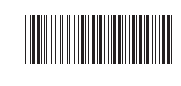

EAN-13のディセーブル

EAN-13のイネーブル(デフォルト)

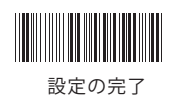

#### **EAN-13**

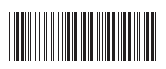

設定の開始

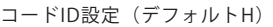

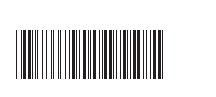

操作: 1. 「コードID設定」ラベルを読む 2. 必要なコードIDをASCII表(20-7EH)をスキャンして設定 する 3. 「検証」ラベルを読んで設定を完了する

チェックサム送信

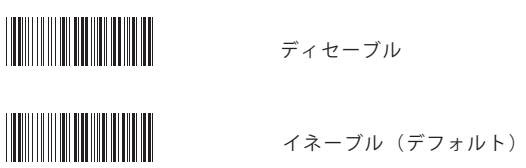

追加コード

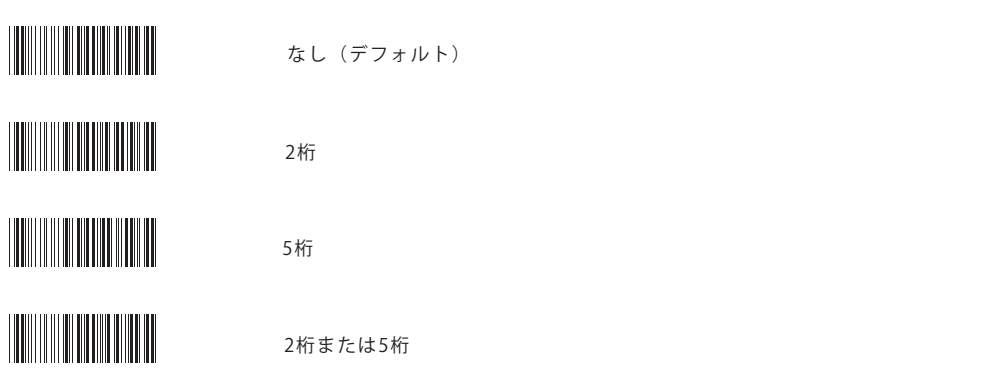

挿入グループ(G1/G2)の選択

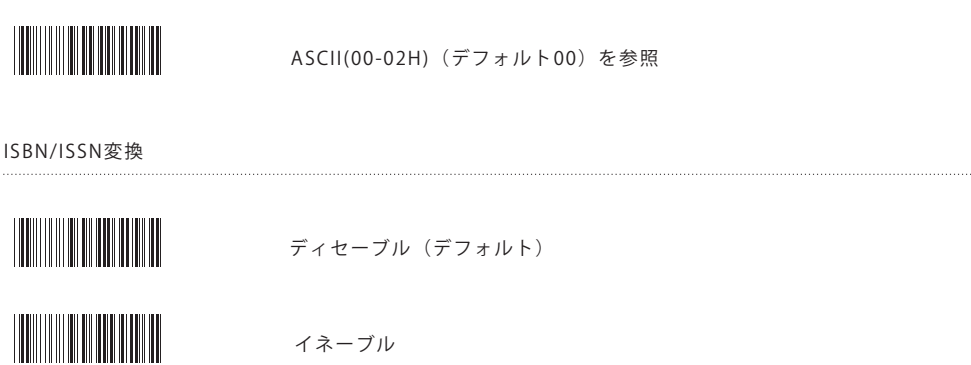

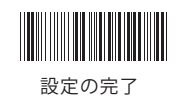

#### **EAN-8**

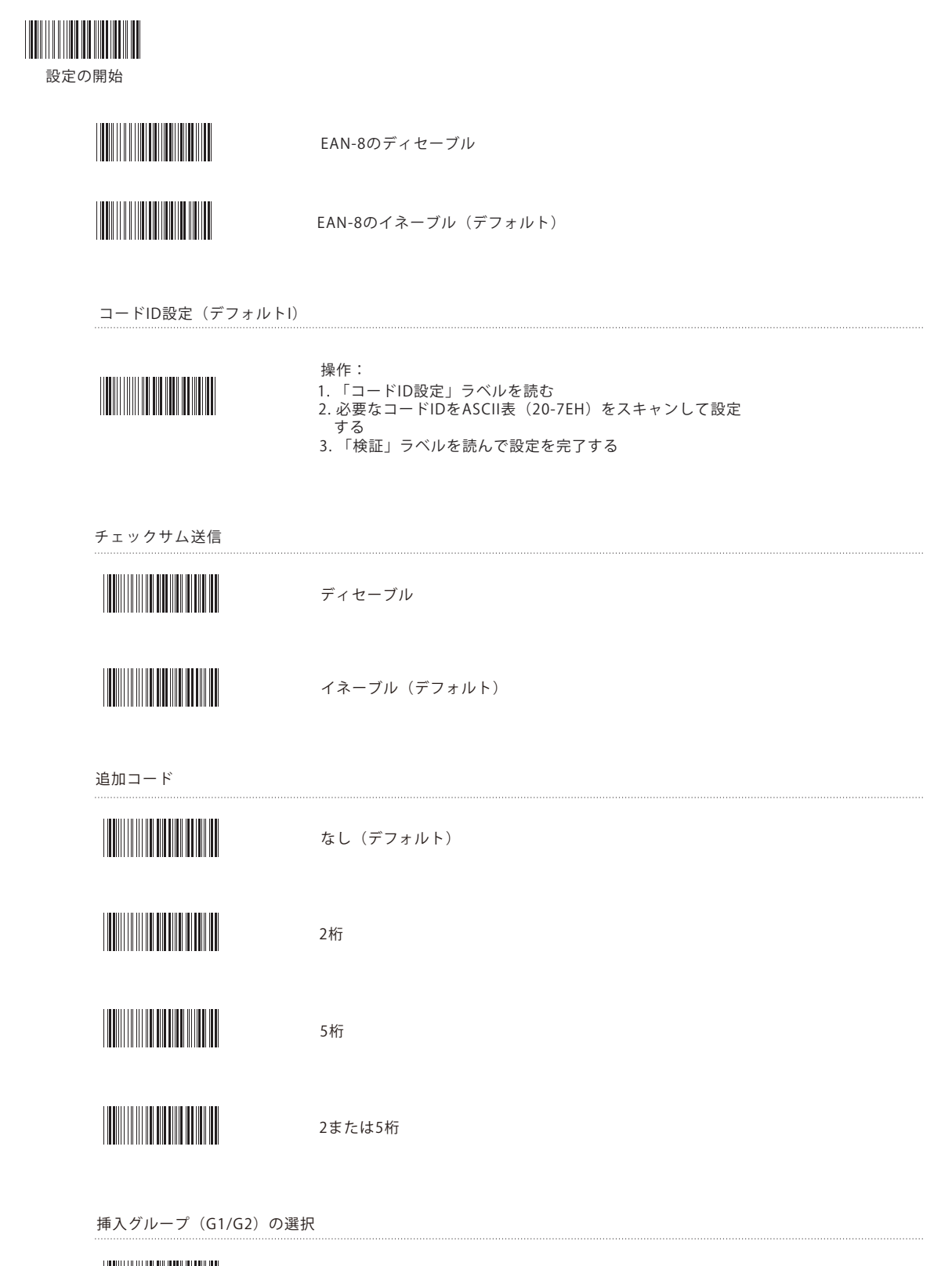

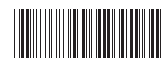

ASCII(00-02H)(デフォルト00)を参照

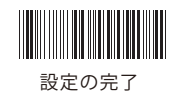

# Code 39

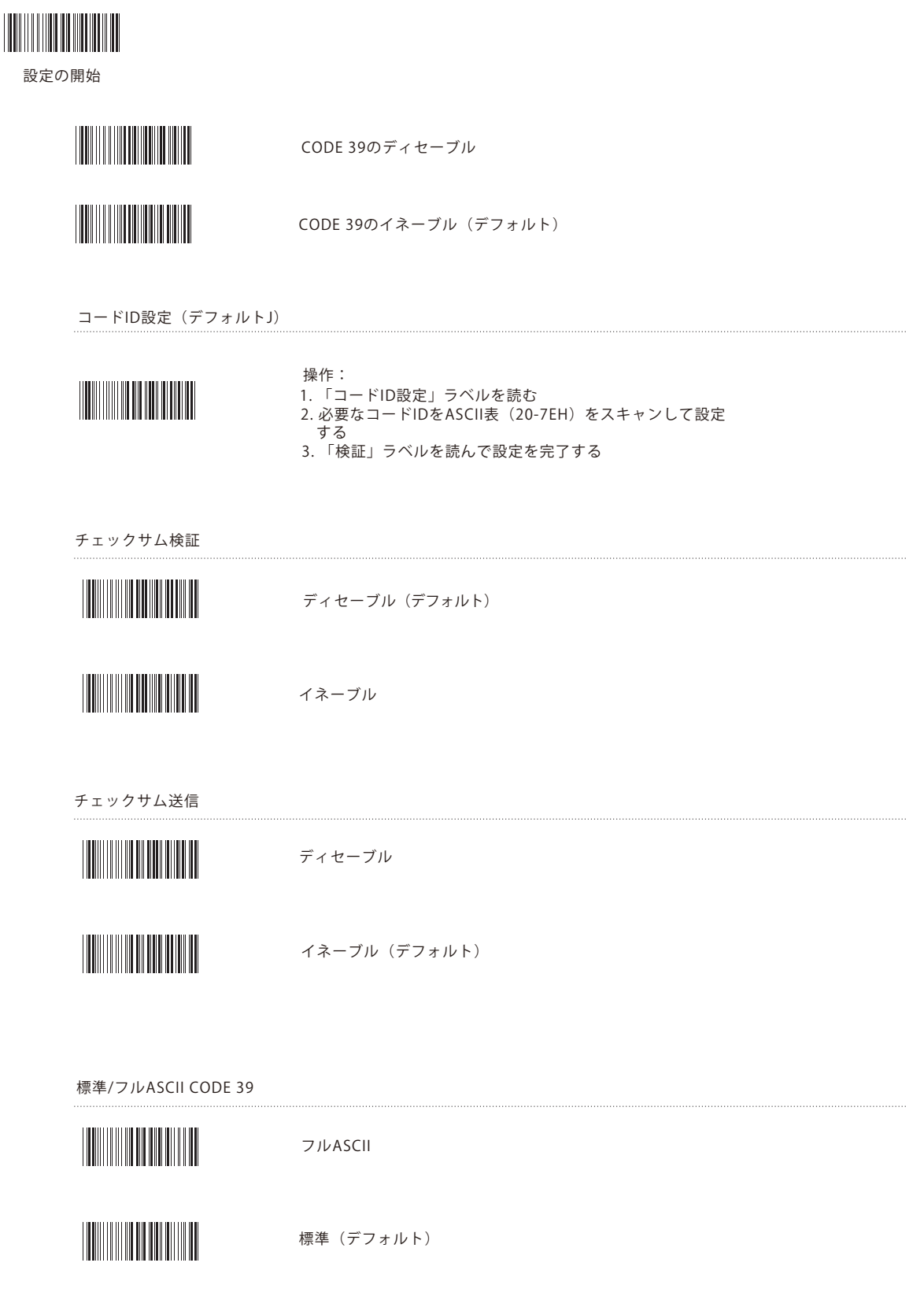

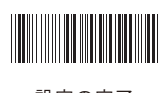

### Code 39

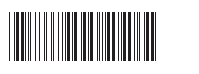

設定の開始

スタート/ストップ送信 ディセーブル(デフォルト) イネーブル 最大長 イネーブル(デフォルト32H) 1. ラベルを読んで、最大長基準をイネーブルする 2. 「付記(00-32H)の10進数ラベルを読む 3. 「検証」ラベルを読んで、設定を完了する 最小長

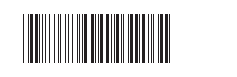

イネーブル(デフォルト00)

1. ラベルを読んで、最小長基準をイネーブルする 2. 「付記(00-32H)の10進数ラベルを読む 3. 「検証」ラベルを読んで、設定を完了する

挿入グループ(G1/G2)の選択

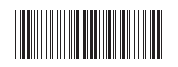

ASCII(00-02H)(デフォルト00)を参照

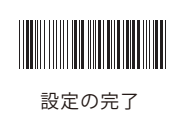

## **Codabar**

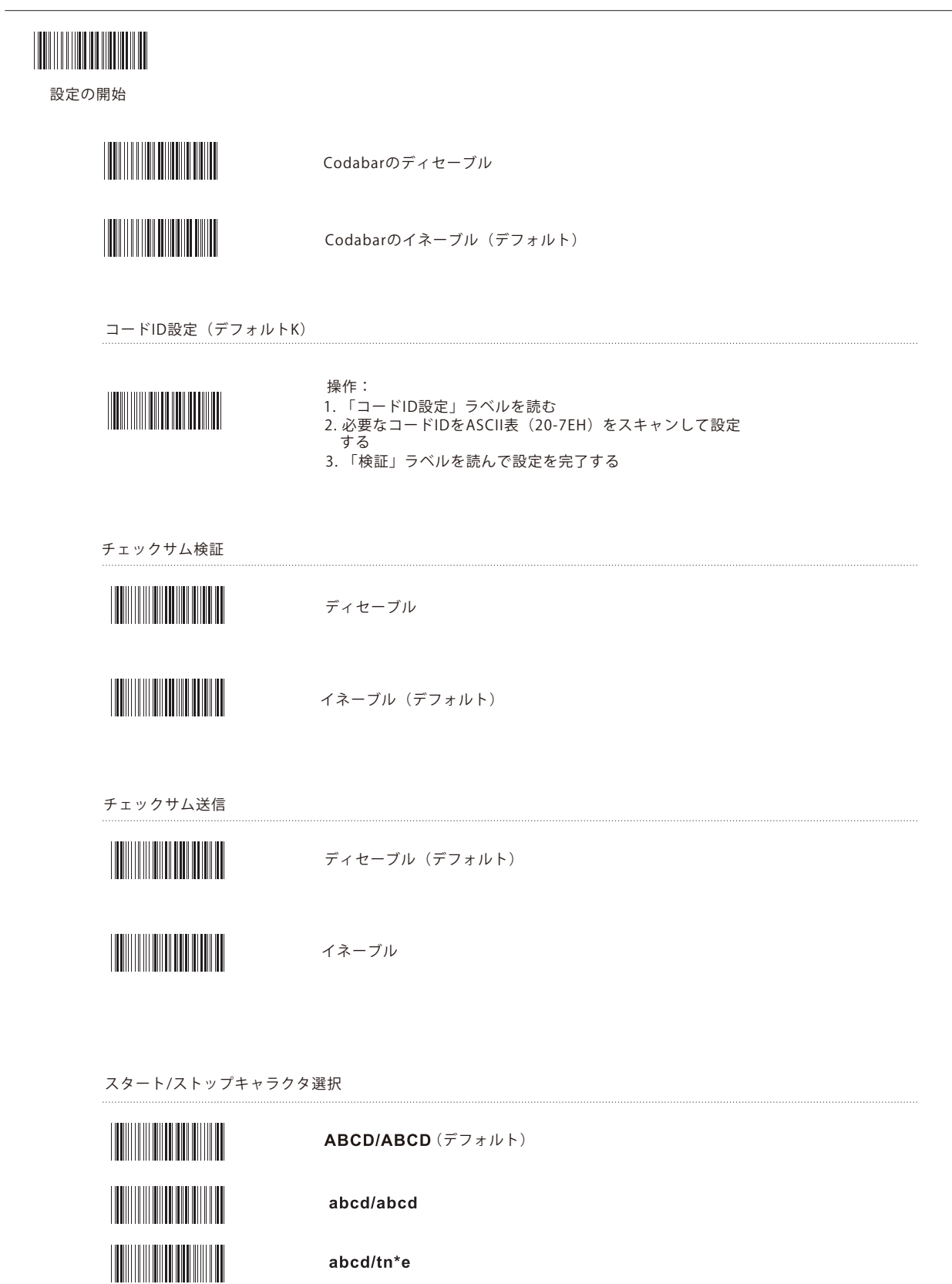

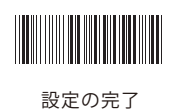

abcd/tn\*e

### **Codabar**

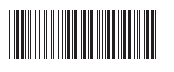

設定の開始

スタート/ストップ送信

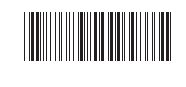

ディセーブル(デフォルト)

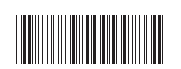

イネーブル

最大長

#### イネーブル(デフォルト3CH)

1. ラベルを読んで、最大長基準をイネーブルする 2. 「付記(00-3CH)の10進数ラベルを読む 3. 「検証」ラベルを読んで、設定を完了する

最小長

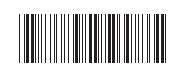

#### イネーブル(デフォルト3CH)

1. ラベルを読んで、最小長基準をイネーブルする 2. 「付記(00-3CH)の10進数ラベルを読む 3. 「検証」ラベルを読んで、設定を完了する

挿入グループ(G1/G2)の選択

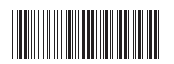

ASCII(00-02H)(デフォルト00)を参照

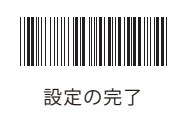

### Code 93

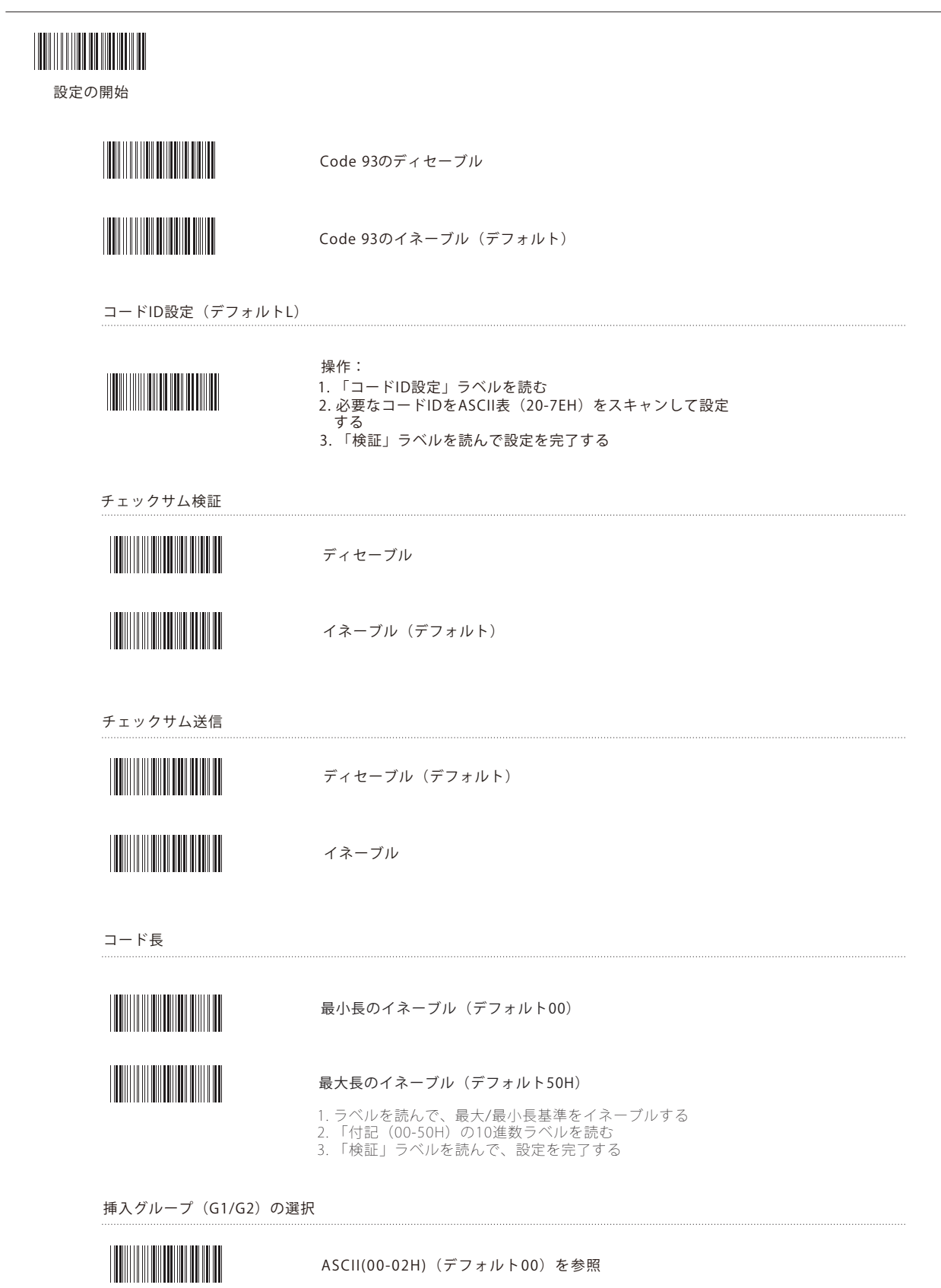

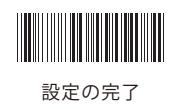

### **Code 128**

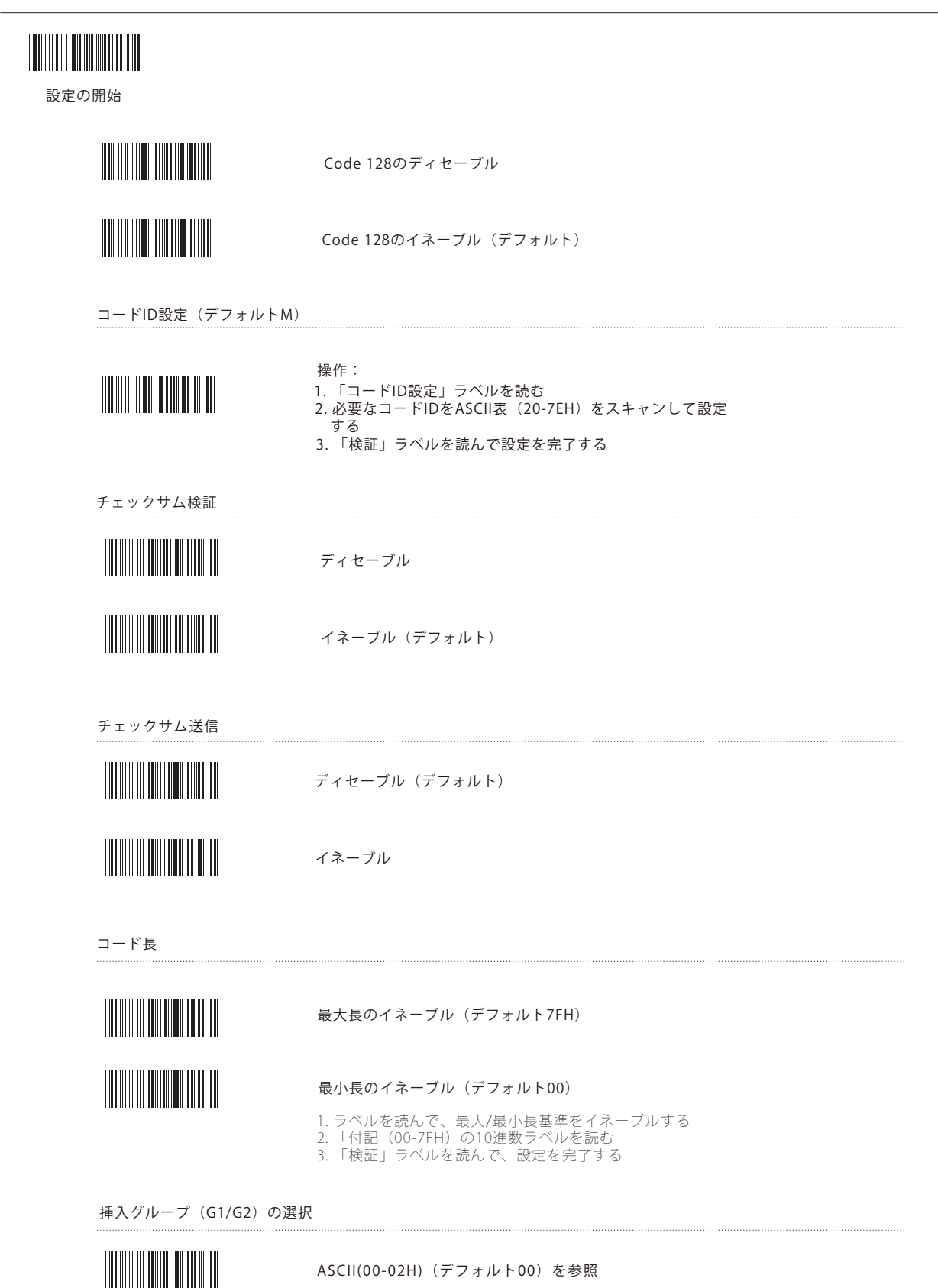

### Interleaved 2 of 5

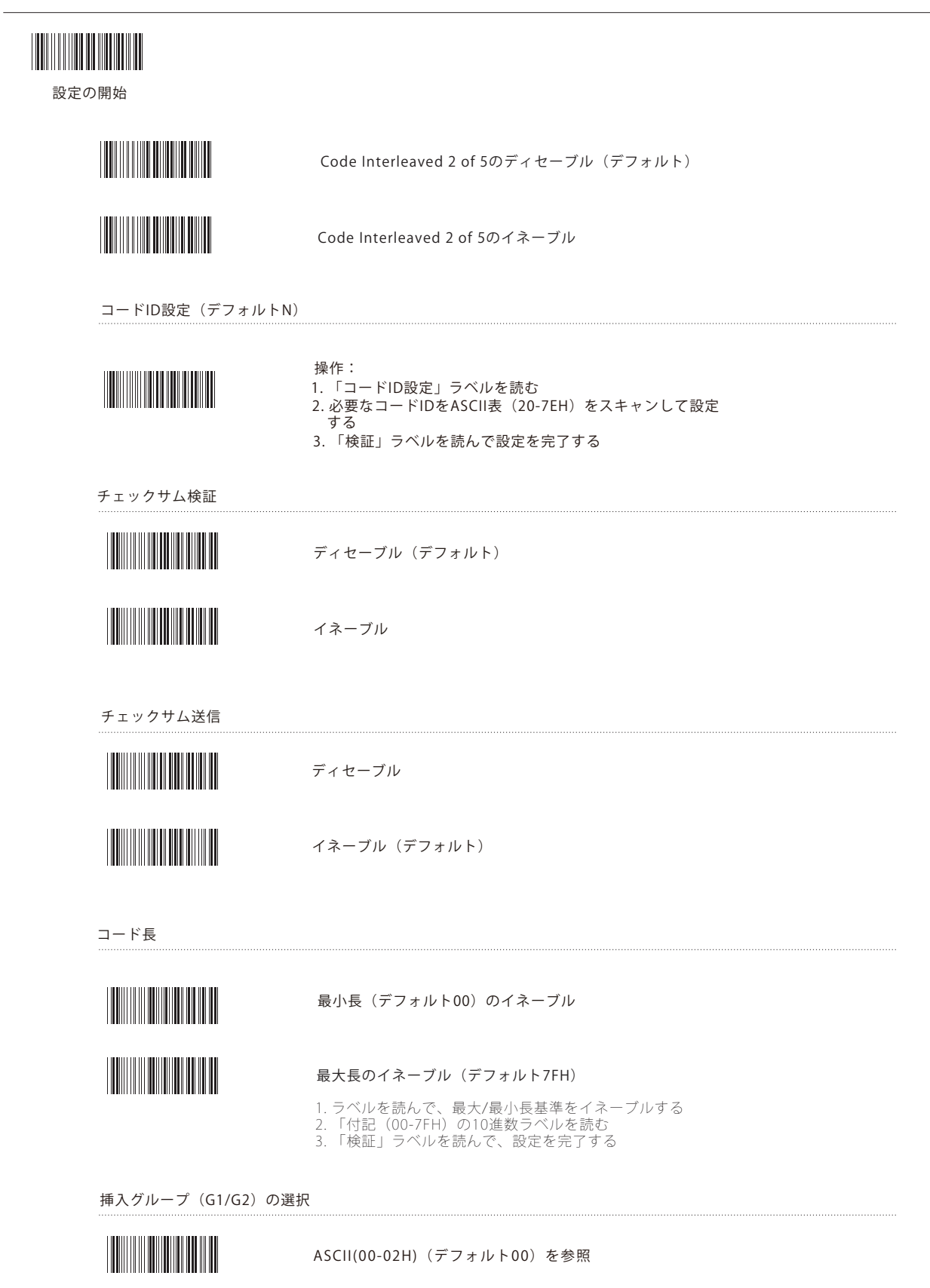

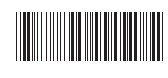

### Industrial 2 of 5

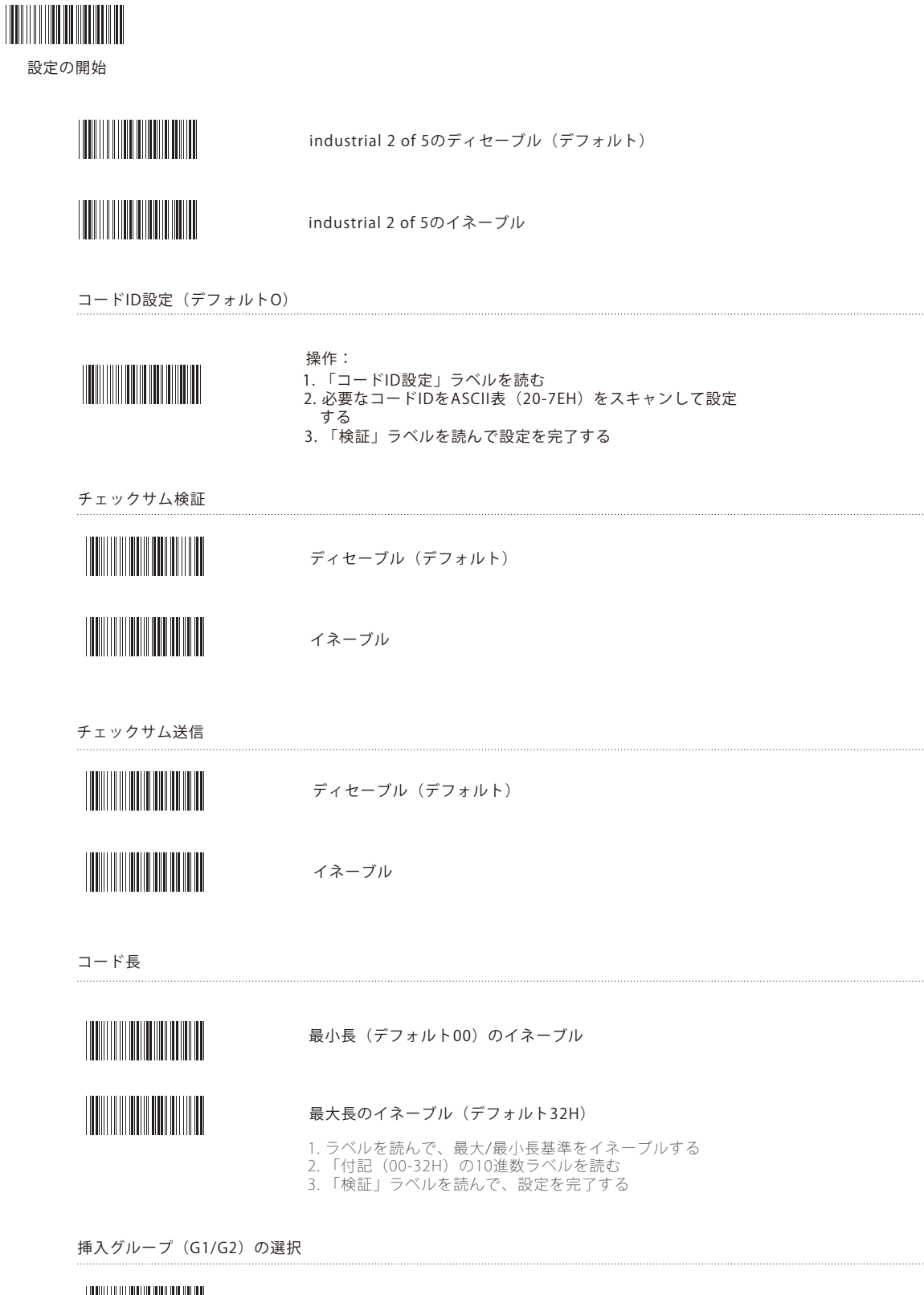

ASCII(00-02H)(デフォルト00)を参照

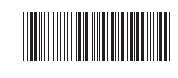

## Matrix 2 of 5

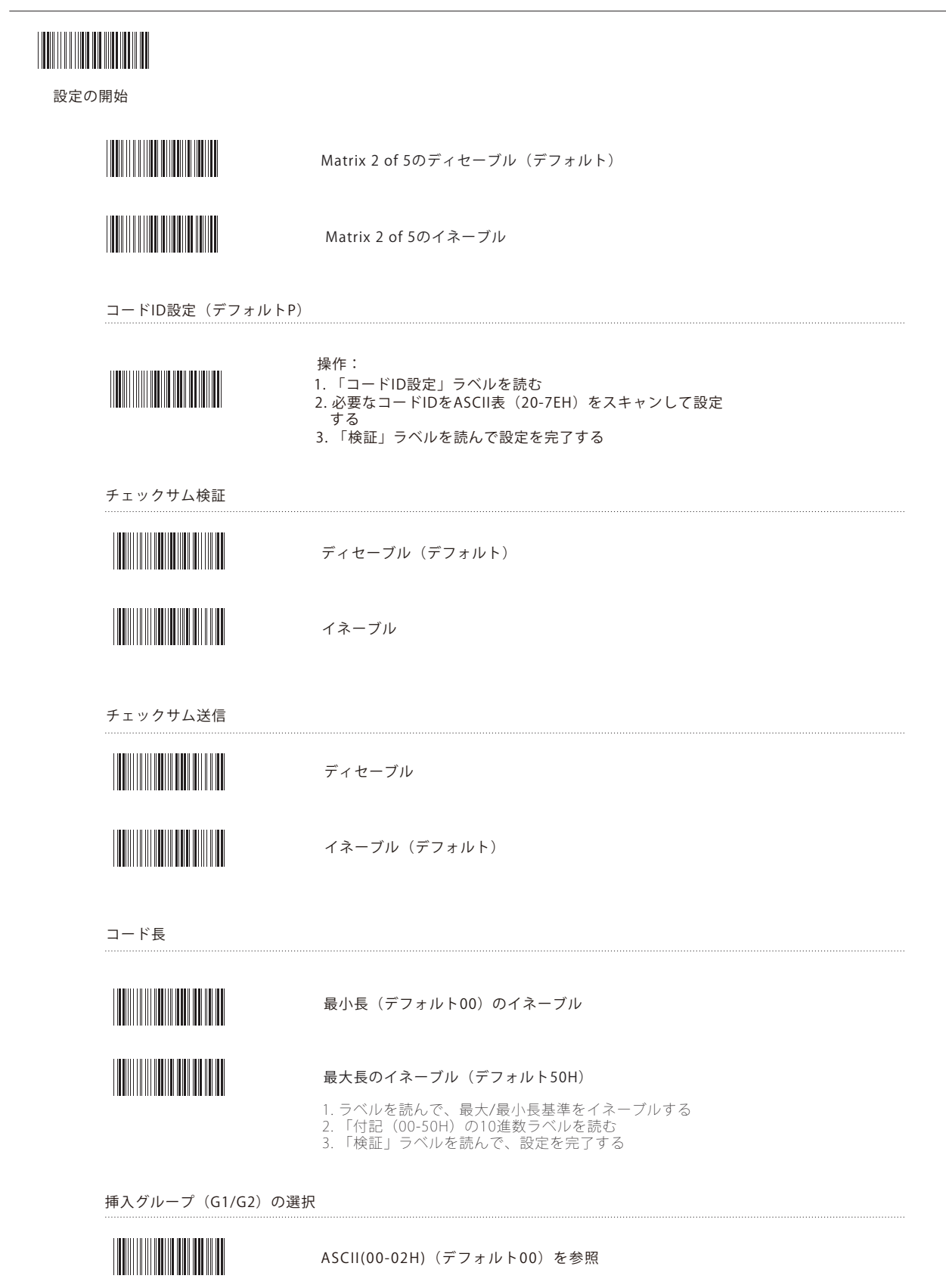

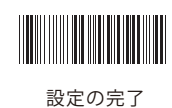

## **China Post**

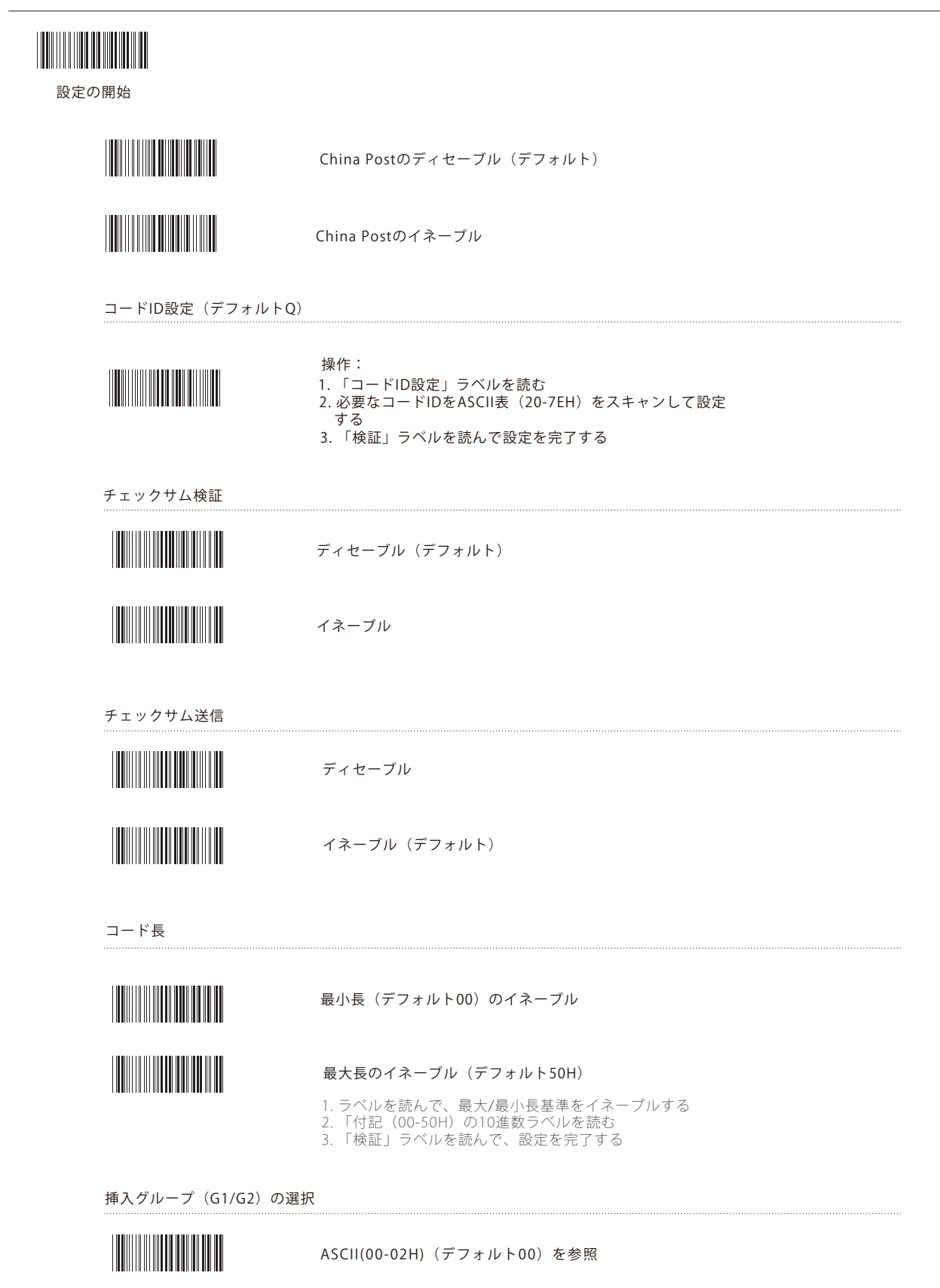

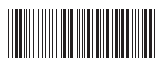

#### **MSI/Plessey**

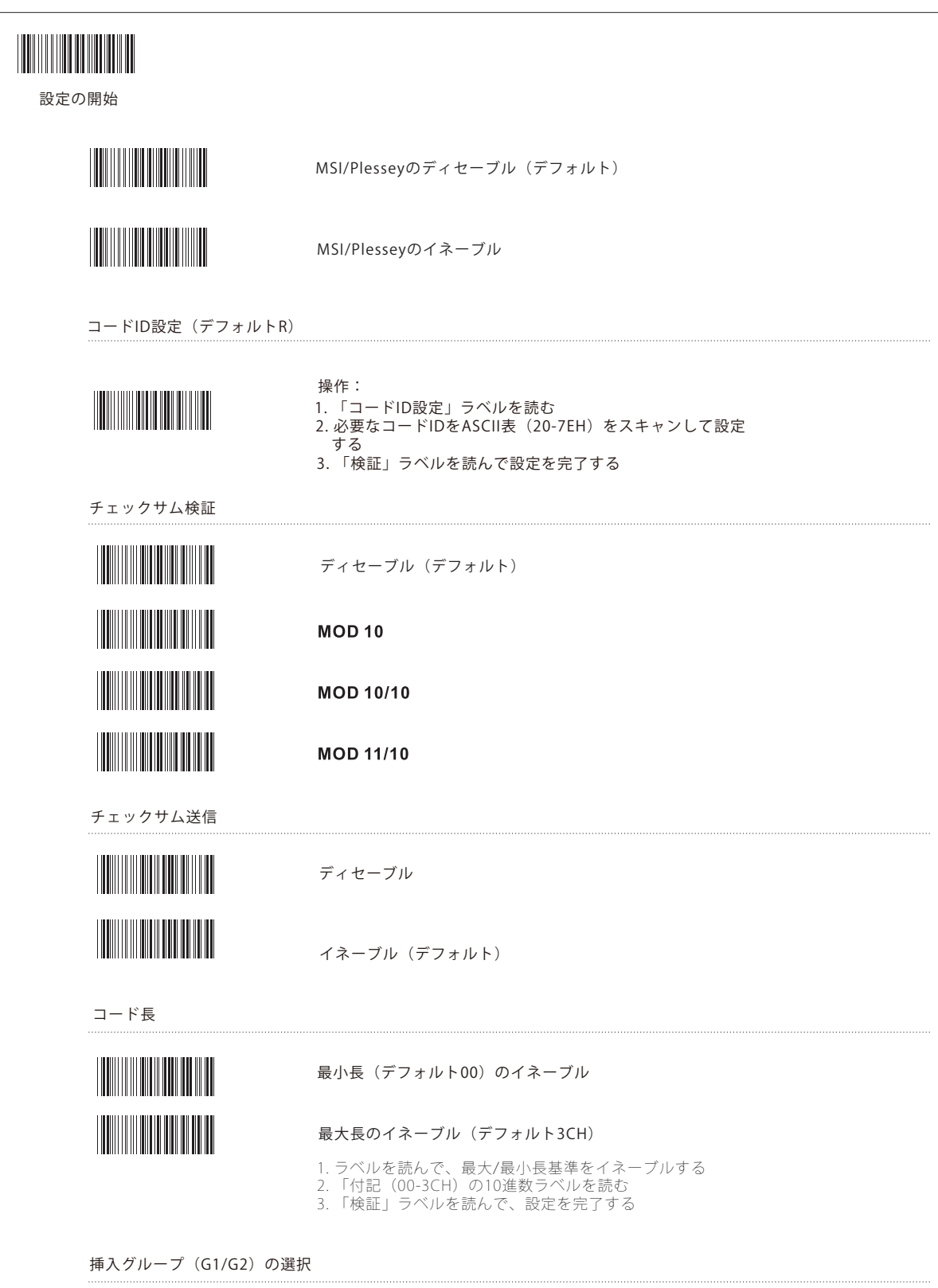

ASCII(00-02H)(デフォルト00)を参照

26

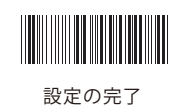

# Code 32

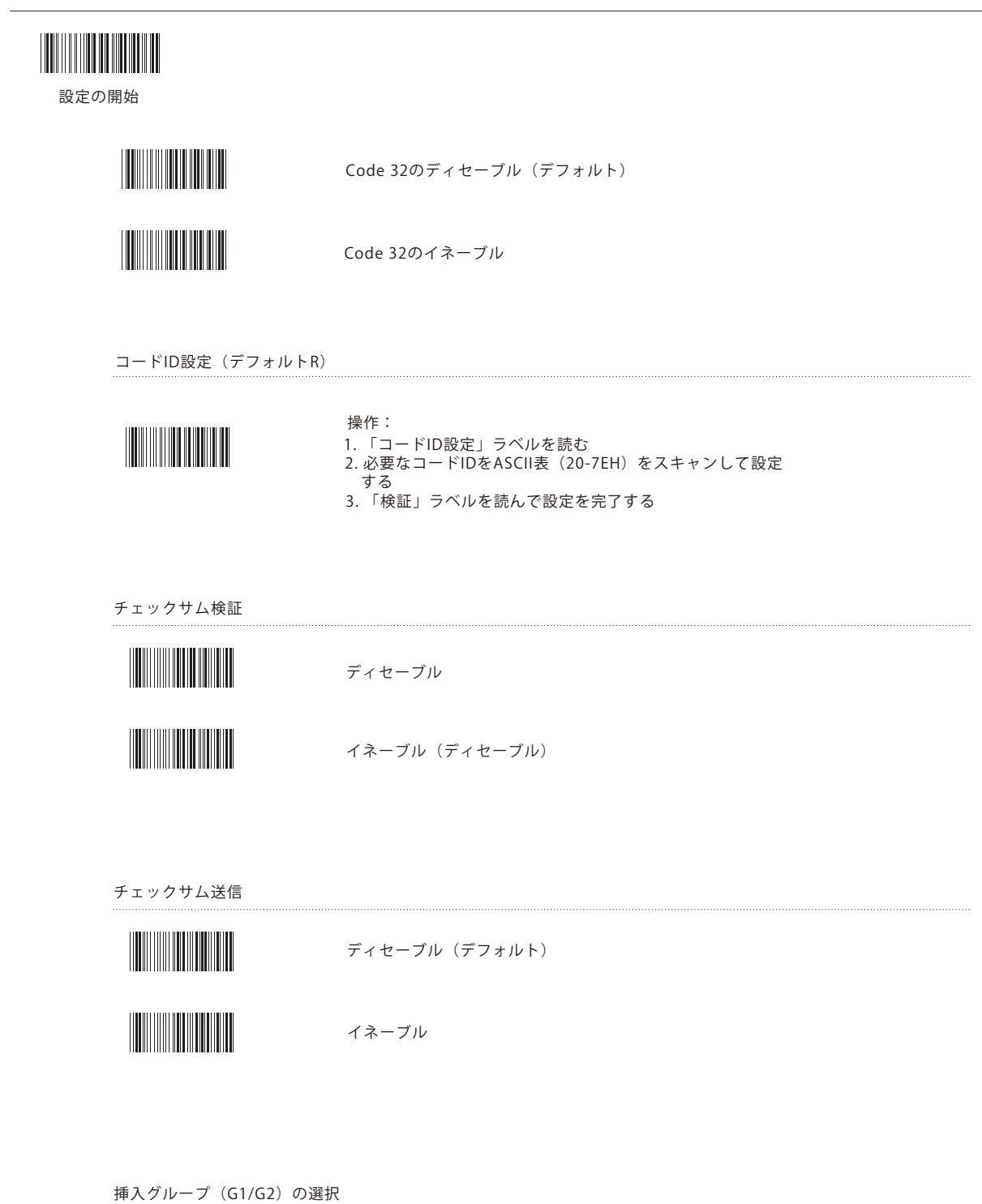

ASCII(00-02H)(デフォルト00)を参照

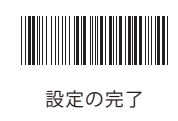

# **Code 11**

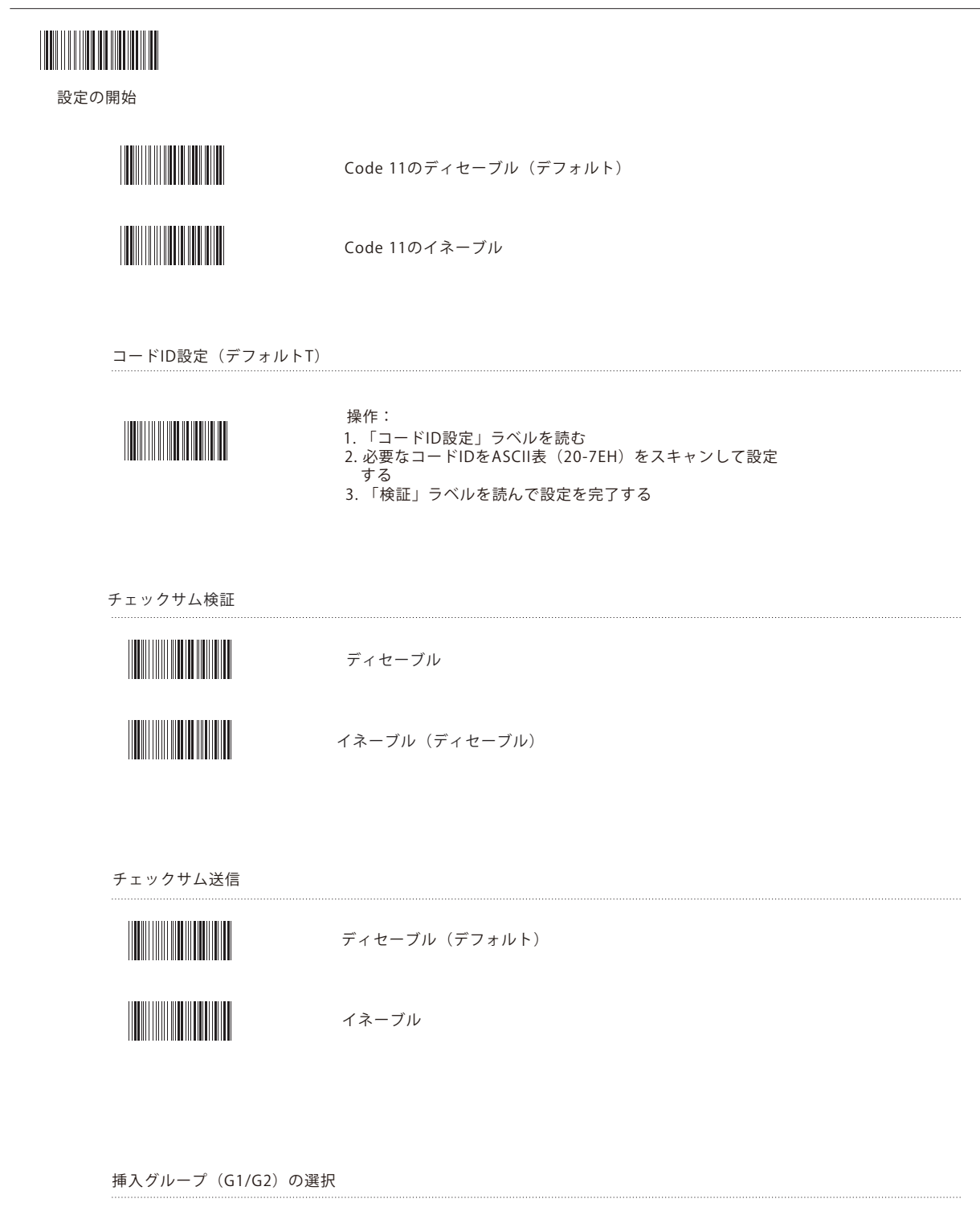

ASCII(00-02H)(デフォルト00)を参照

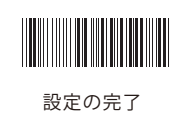

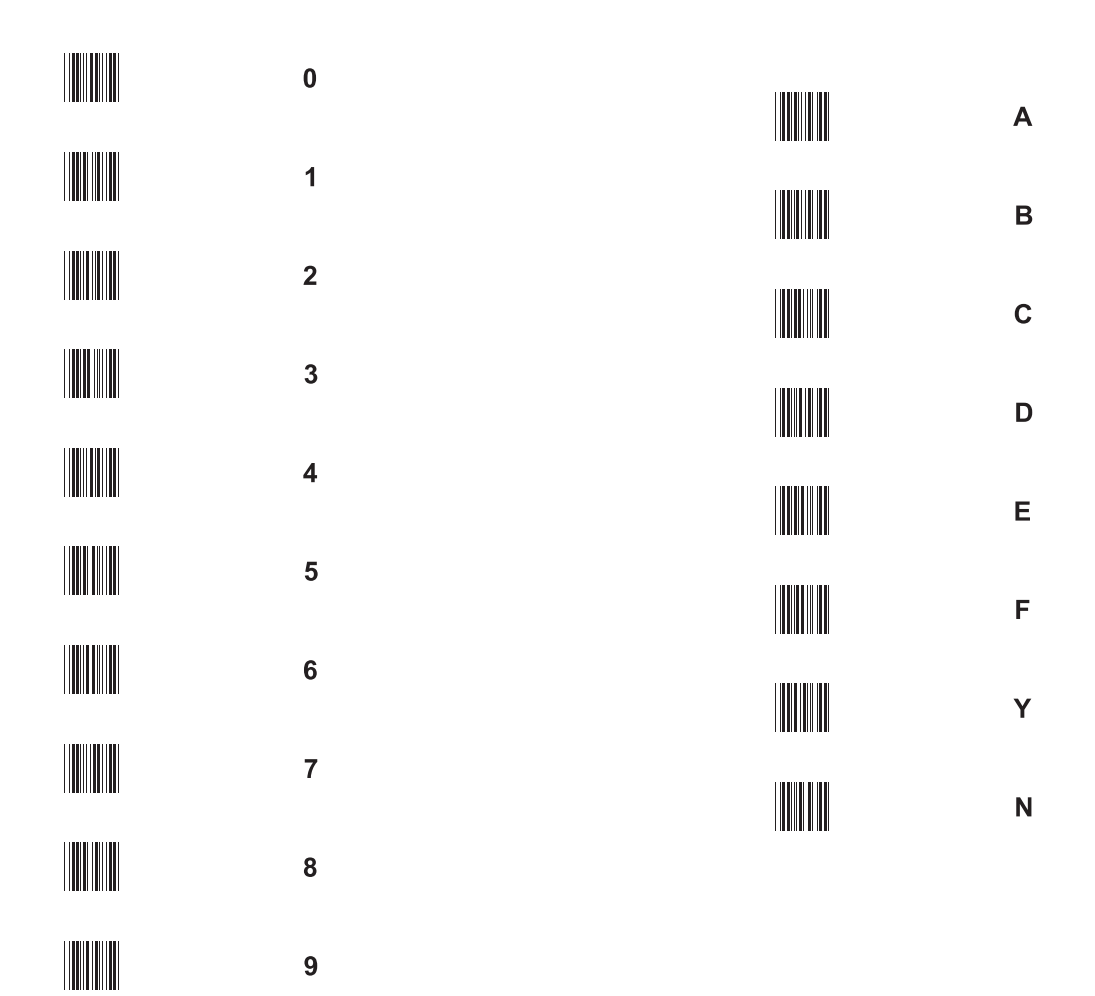

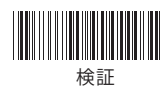

**ASC II表** 

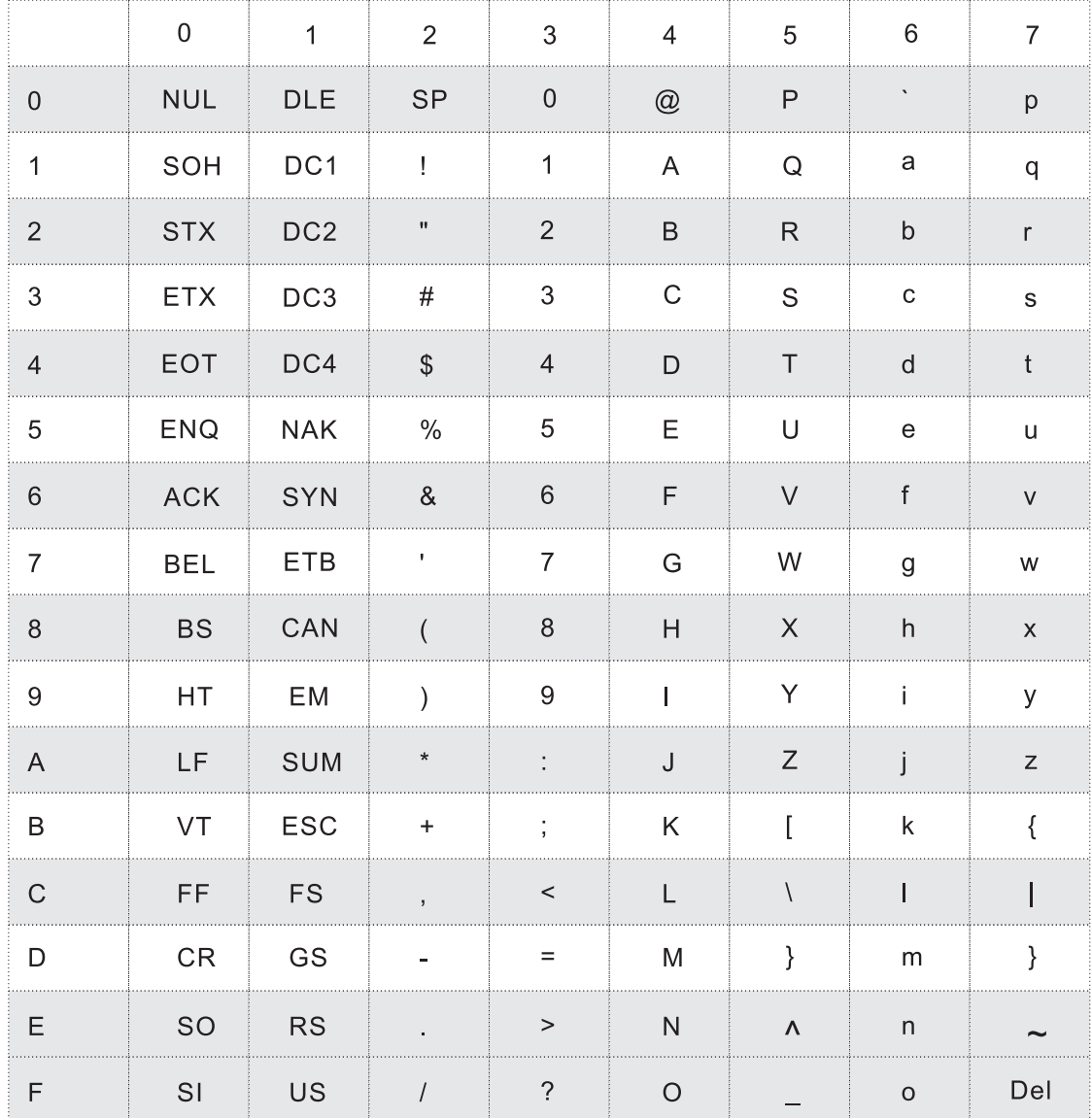

**ファンクションキーエミュレーション表**

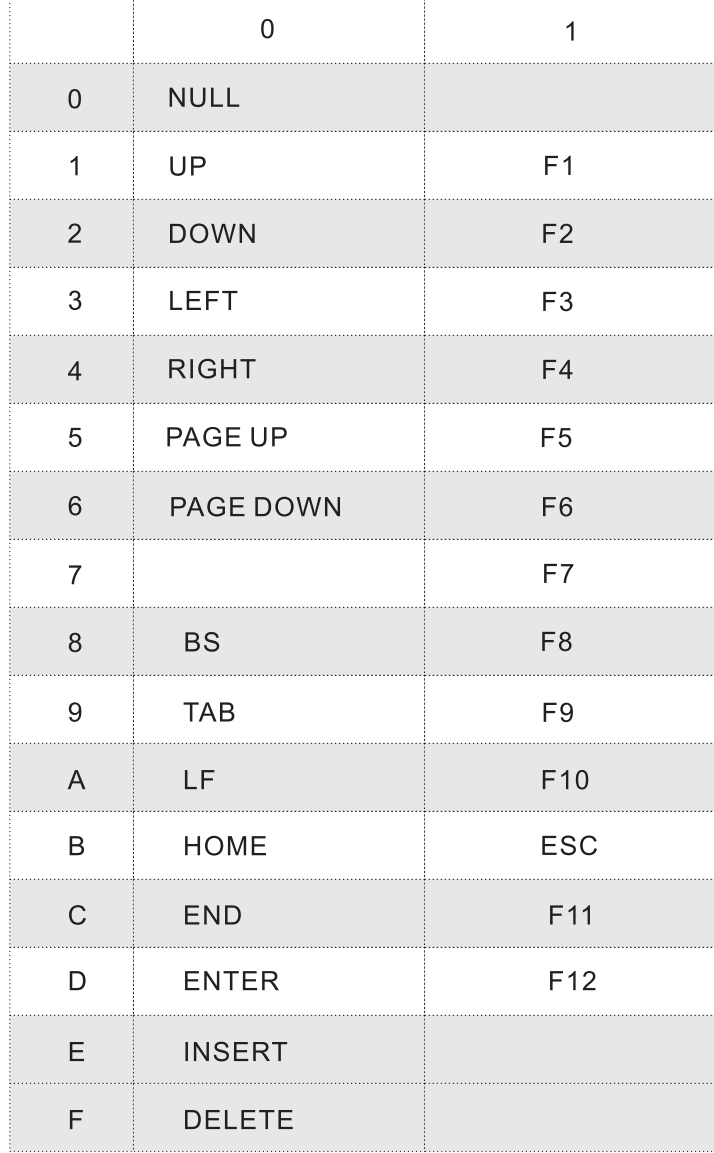